#### **Histogram Processing**

#### **April 2020**

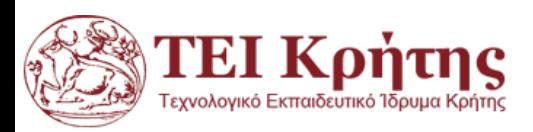

Kostas Marias Digital Image Processing Lectures

#### ΜΕΤΑΣΧΗΜΑΤΙΣΜΟΙ ΦΩΤΕΙΝΟΤΗΤΑΣ

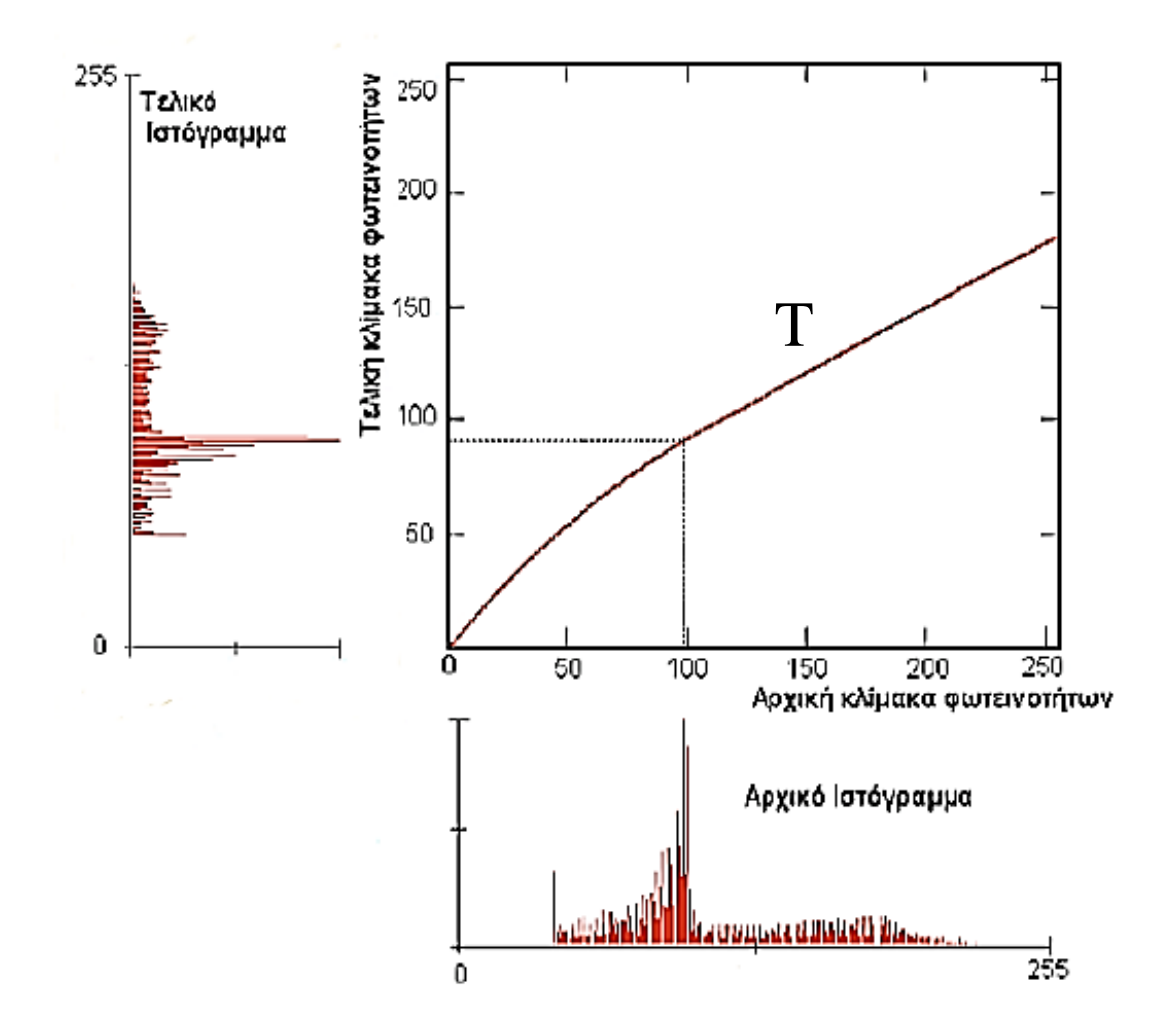

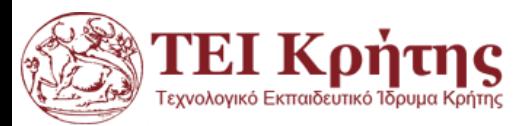

#### ΑΡΝΗΤΙΚΗ ΕΙΚΟΝΑ

Το αρνητικό μιας εικόνας 8bit παράγεται χρησιμοποιώντας τη συνάρτηση μετασχηματισμού η οποία είναι ίση με:

## *s*=*T*(*g*)= 255-*g*

Η βασική ιδέα είναι η αντιστροφή των φωτεινοτήτων.

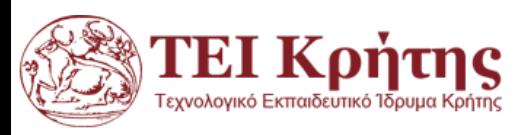

#### ΑΡΝΗΤΙΚΗ ΕΙΚΟΝΑ

Η συνάρτηση μετασχηματισμού για το αρνητικό της εικόνας

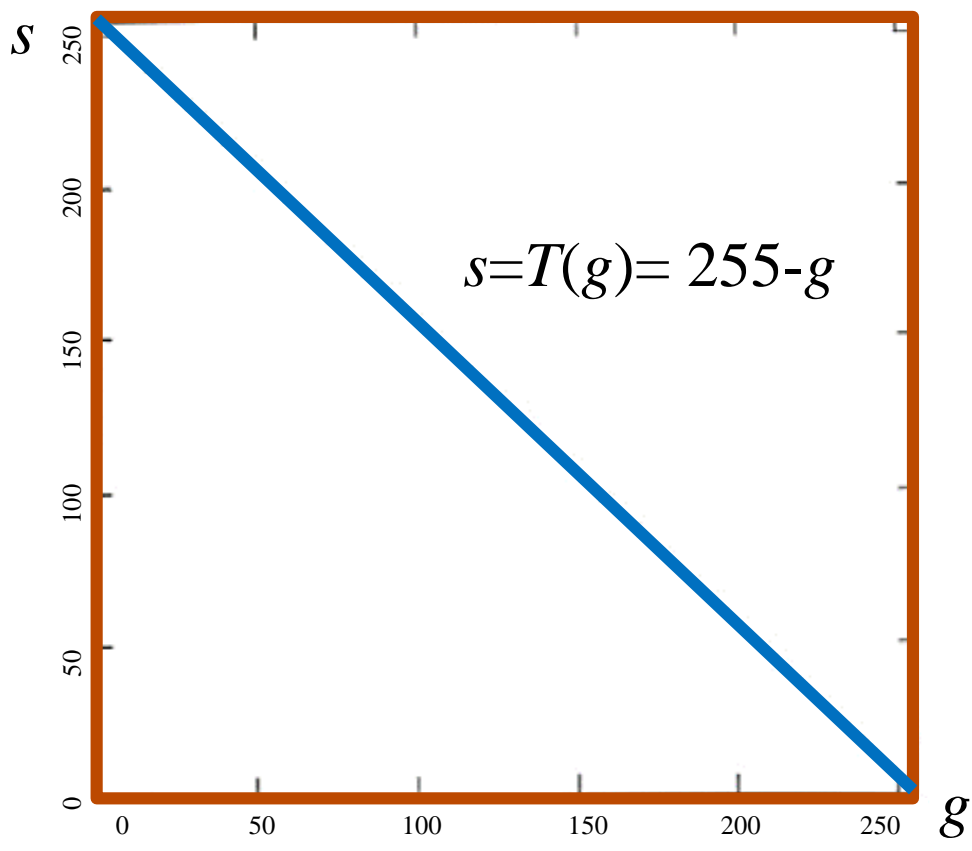

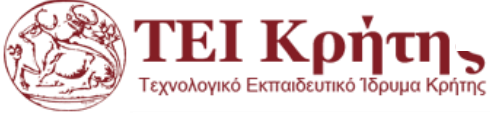

#### ΑΡΝΗΤΙΚΗ ΕΙΚΟΝΑ

 $\bullet$  μια αρχική εικόνα  $\rightarrow$  το αρνητικό της.

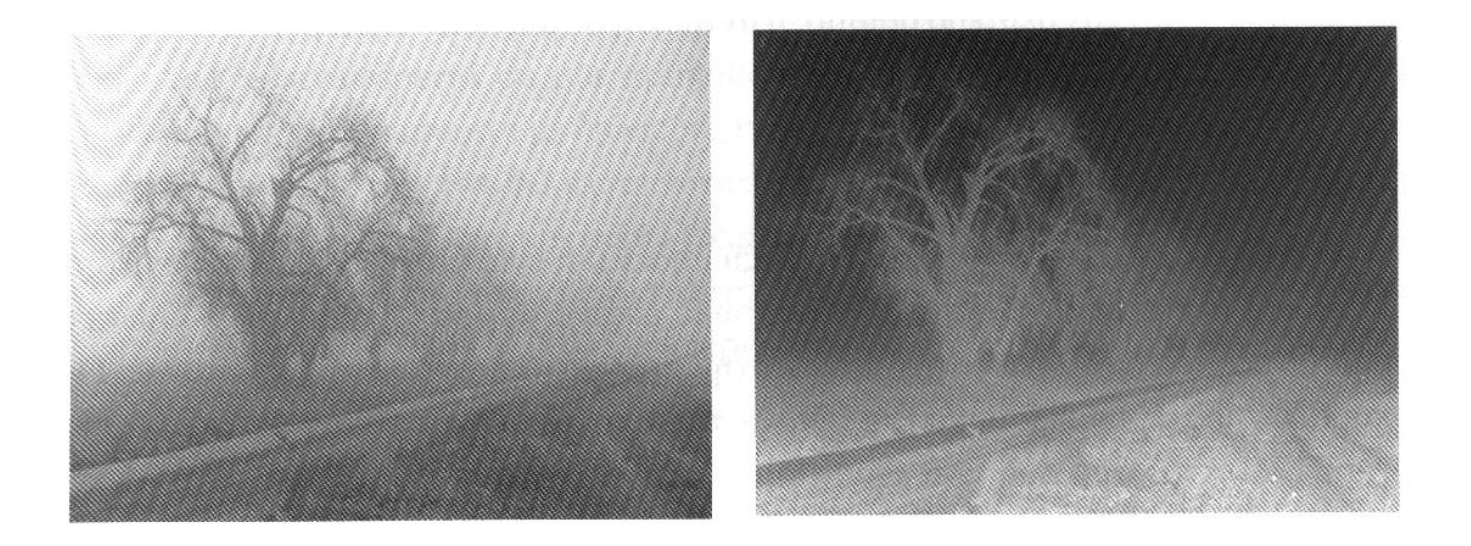

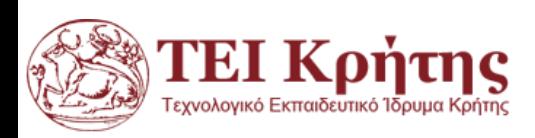

#### ΜΕΤΑΣΧΗΜΑΤΙΣΜΟΙ ΔΥΝΑΜΗΣ

Η πρώτη κατηγορία τέτοιων συναρτήσεων βασίζεται στη οικογένεια των συναρτήσεων δύναμης:

 $T(g) = 255 \cdot g^{\gamma}$ 

- $\bullet$  όπου 0≤ *g* ≤1 και το γ ο εκθέτης. Συνεπώς, για μία εικόνα  $I(i, j) \in [0, 255]$  έχουμε:
- $I(i, j) = int [255 \cdot g(i, j)^{\gamma}],$  o $\pi$ ov  $g(i, j) =$  $I(i,j)$ 255

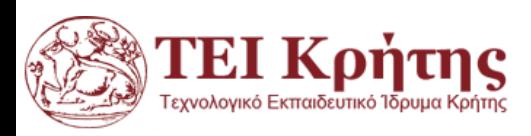

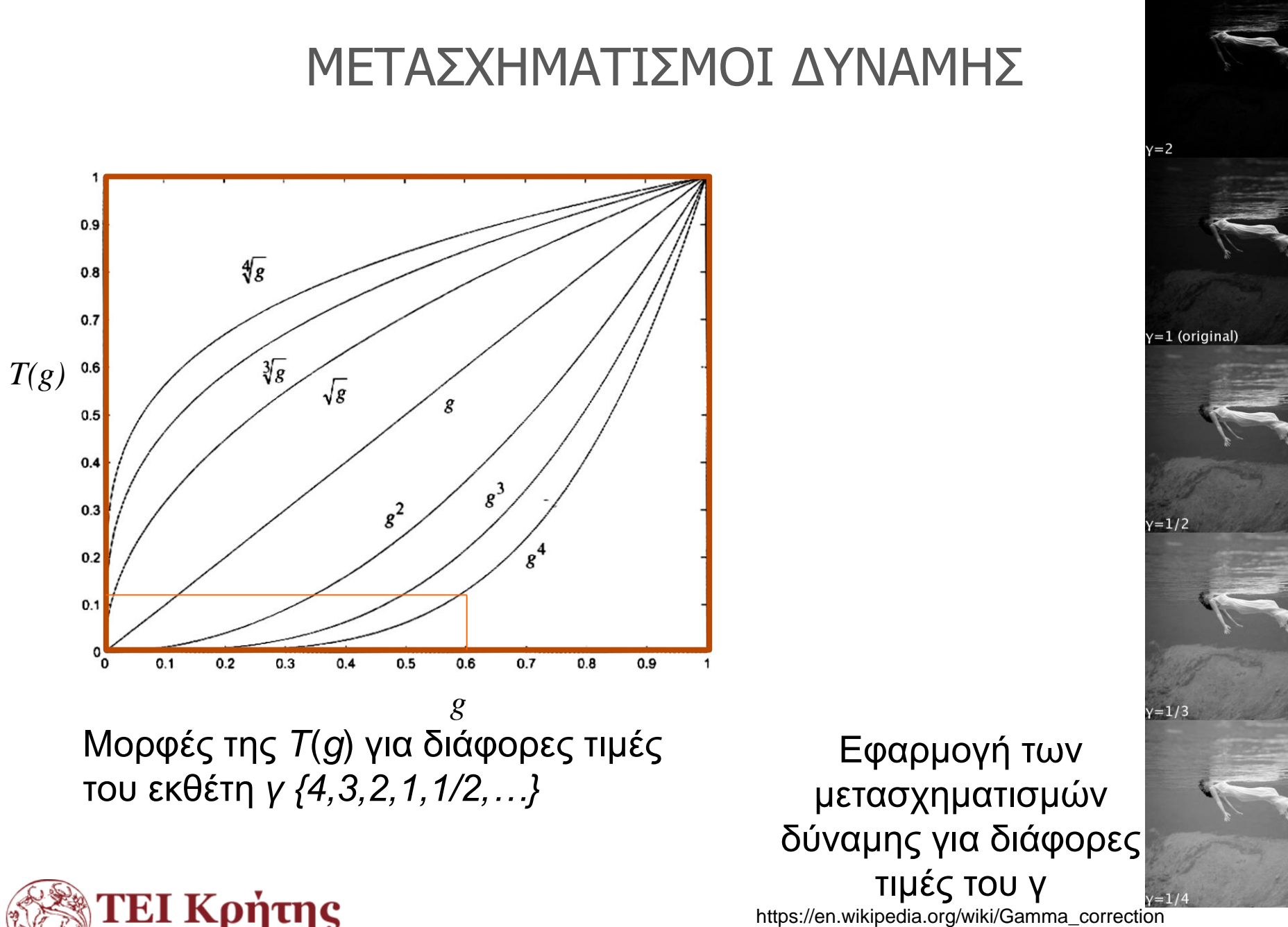

https://en.wikipedia.org/wiki/Gamma\_correction

Kostas Marias Digital Image Processing Lectures

εχνολονικό Εκπαιδευτικό Ίδρυμα Κρήτη

## ΜΕΤΑΣΧΗΜΑΤΙΣΜΟΙ ΔΥΝΑΜΗΣ σε matlab

```
f= imread('cameraman.gif');
max(max(f))
%rescale values to 0-1
f2=mat2gray(f);
max(max(f2))
figure, imshow(f2,[])
figure, imshow(f,[])
%gamma=2
I=(255*f2.^2);
max(max(I))
figure, imshow(I,[])
%gamma=1/2
I=(255*12.^{n}(1/2));figure, imshow(I,[])Końtne
```
- Χρησιμοποιούνται για να βελτιστοποιούν σκοτεινές και φωτεινές εικόνες αντίστοιχα.
- Ο λογαριθμικός μετασχηματισμός έχει τη ακόλουθη γενική μορφή:

$$
T(g) = b \cdot \ln(1 + a \cdot g)
$$
  
και αν θεωρήσουμε ως προύπόθεση ότι T(0) = 0  
και T(255) = 255, τότε  
255

$$
b = \frac{-1}{\ln(1 + 255 \cdot a)}
$$

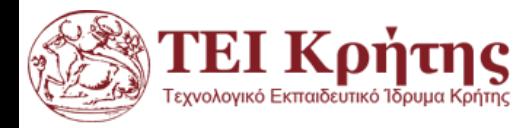

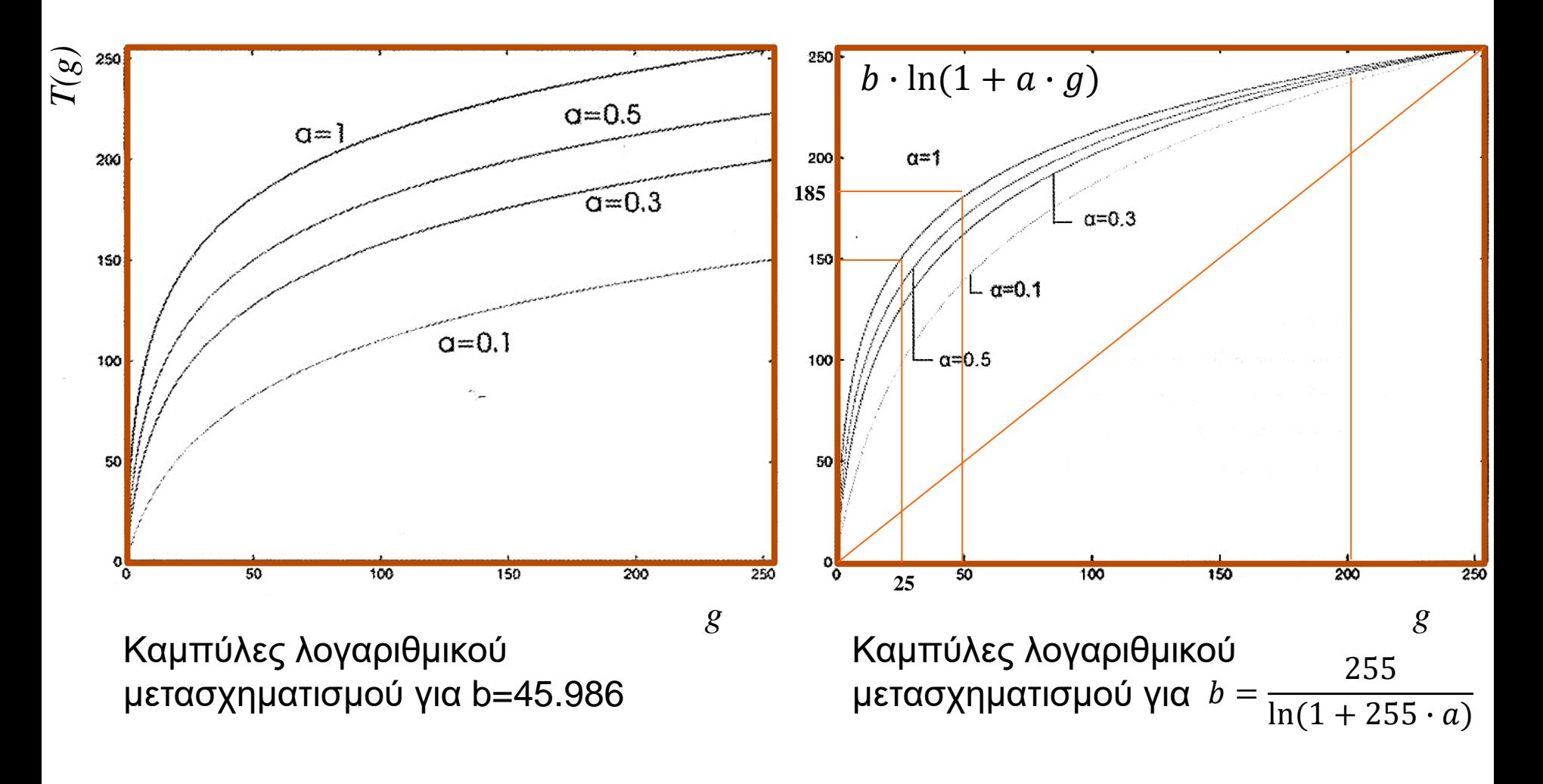

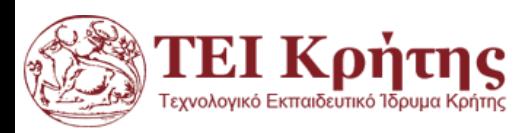

#### Παράδειγμα εφαρμογής του λογαριθμικού μετασχηματισμού

 $grayImage = imread('Cameraman.tif');$  $grayImage = double(grayImage);$  $subplot(2,1,1);$ imshow(grayImage, []); axis on; title('Original Image', 'FontSize', 15); % Take the log of it. Add 1 to avoid taking log of zero.  $logImage = log(grayImage + 1);$ % Normalize to the range 0-1. normalizedImage =  $mat2gray(logImage)$ ; % Display it.  $subplot(2,1,2);$ imshow(normalizedImage, []); axis on; title('Log Image', 'FontSize', 15); % If you want a uint8 version, then you can multiply by 255 % uint8Image = uint8 $(255 * normalizedImage)$ ; msgbox('Note how the coat has more details');  $-T(g) = b \cdot \ln(1 + a \cdot g)$  $b = 255 / \ln(1 + 255 \cdot a)$ Δοκιμάστε το ίδιο για την εικόνα  $grayImage = imread('pout.tif);$ 

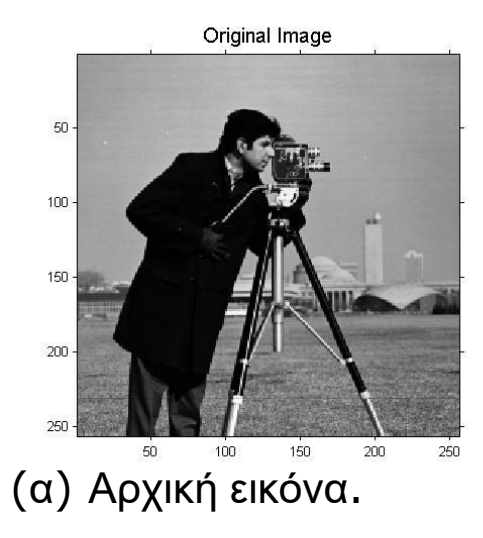

Log Image  $100 -$ 150  $200 50$  $100<sub>1</sub>$ 150  $200$ 250

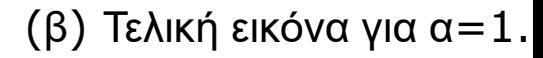

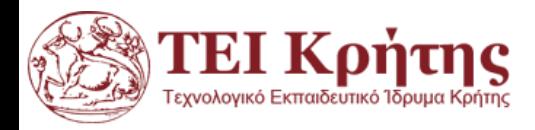

```
grayImage = imread('Cameraman.tif'); 
grayImage = double(grayImage); 
subplot(2,1,1); imshow(grayImage, []); 
axis on; 
title('Original Image', 'FontSize', 15); 
% Take the log of it. Add 1 to avoid taking log of zero. 
a=1; b=255/(log(1+255*a)); 
logImage = b*log(1+a*grayImage); 
% Display it. 
subplot(2,1,2); 
imshow(logImage , []); 
axis on; 
title('Log Image', 'FontSize', 15); 
msgbox('Note how the coat has more details'); 
                                        T(g) = b \cdot \ln(1 + a \cdot g)b = 255 / \ln(1 + 255 \cdot a)Δοκιμάστε το ίδιο για την εικόνα 
                                              grayImage = imread('pout.tif');
```
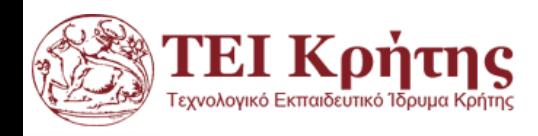

Σε αντιστοίχηση με τον λογαριθμικό μετασχηματισμό, ο εκθετικός μετασχηματισμός έχει την ακόλουθη έκφραση: 1  $\boldsymbol{g}$ 

$$
T(g) = \frac{1}{a}(e^{\frac{g}{b}} - 1)
$$

Αν θέσουμε ως περιορισμό ότι Τ(0) = 0 και Τ(255) = 255, τότε το b μπορεί να υπολογισθεί πάλι από τη σχέση

$$
b = \frac{255}{\ln(1 + 255 \cdot a)}
$$

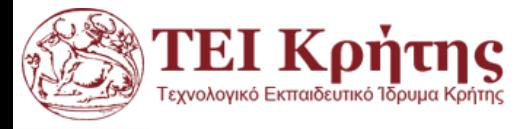

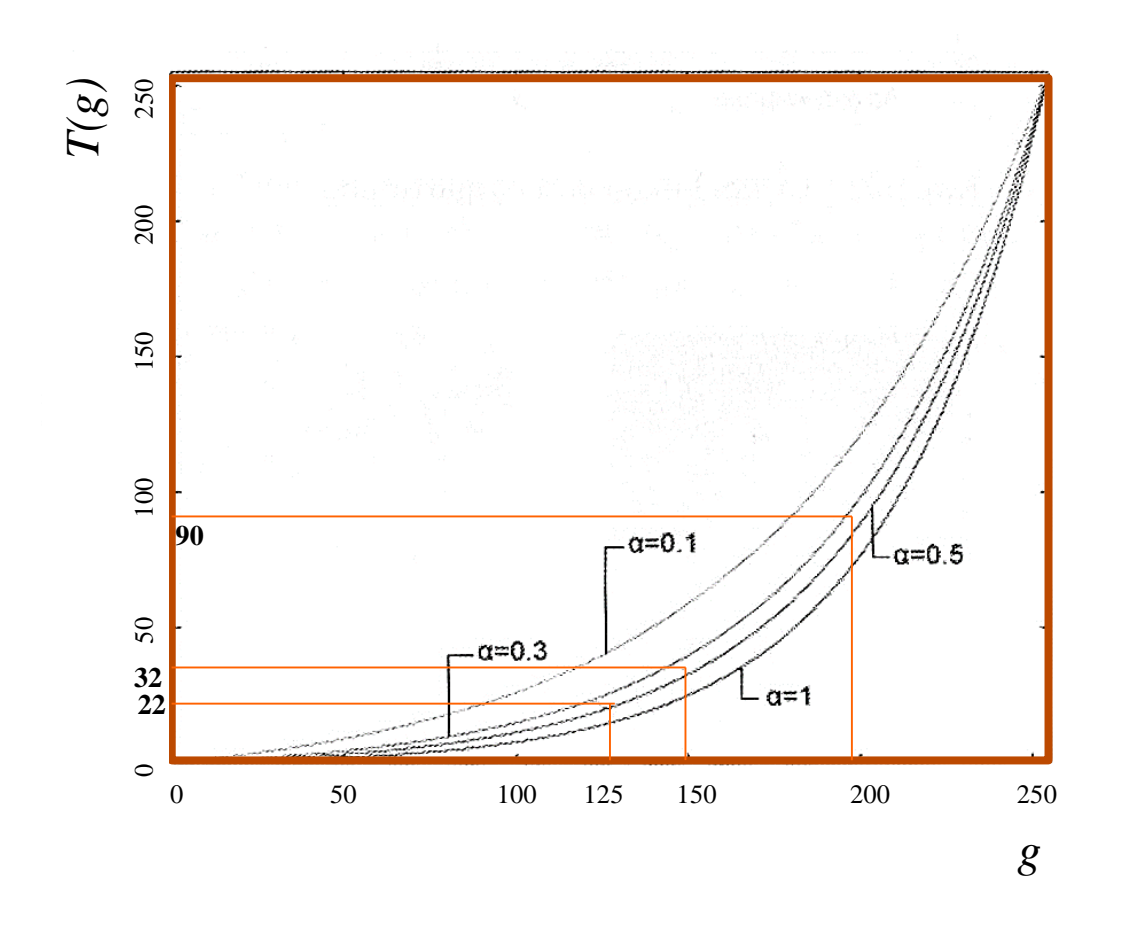

Καμπύλες εκθετικού μετασχηματισμού για  $b=$ 255  $ln(1+255•a)$ 

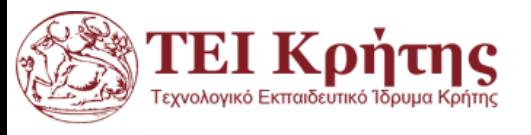

#### Παράδειγμα εφαρμογής του εκθετικού μετασχηματισμού

grayImage= imread('Cameraman.tif'); grayImage= double(grayImage);  $subplot(2,1,1);$ imshow(grayImage, []); axis on; title('Original Image', 'FontSize', 15); % Take the log of it. Add 1 to avoid taking log of zero. **expImage=exp(grayImage/50)-1;** % Normalize to the range 0-1. normalizedImage= mat2gray(expImage); % Display it.  $subplot(2,1,2);$ imshow(normalizedImage, []); axis on; title('ExpImage', 'FontSize', 15);  $b = 255/\ln(1 + 255 \cdot a)$ 

Παράδειγμα εφαρμογής του εκθετικού μετασχηματισμού: (α) Αρχική εικόνα. (β) Τελική εικόνα για α=1.

TEI Koṅτnc

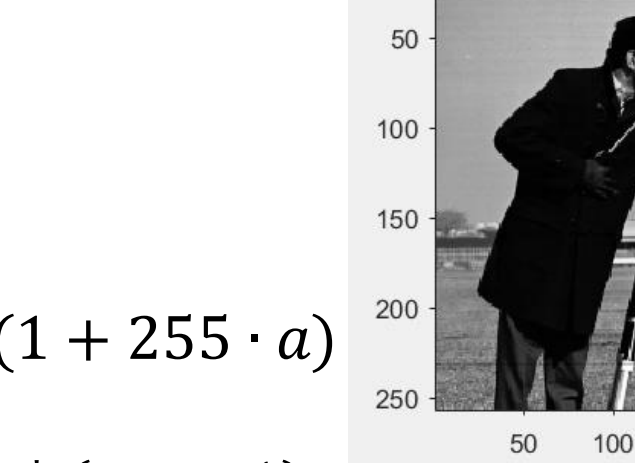

$$
T\left(\boldsymbol{g}\right)=1/a^{*}\left(e^{g/b}-1\right)
$$

Δοκιμάστε το ίδιο για την εικόνα A=imread('office\_6.jpg'); grayImage =  $A(:,:,1);$ Τι παρατηρείτε;

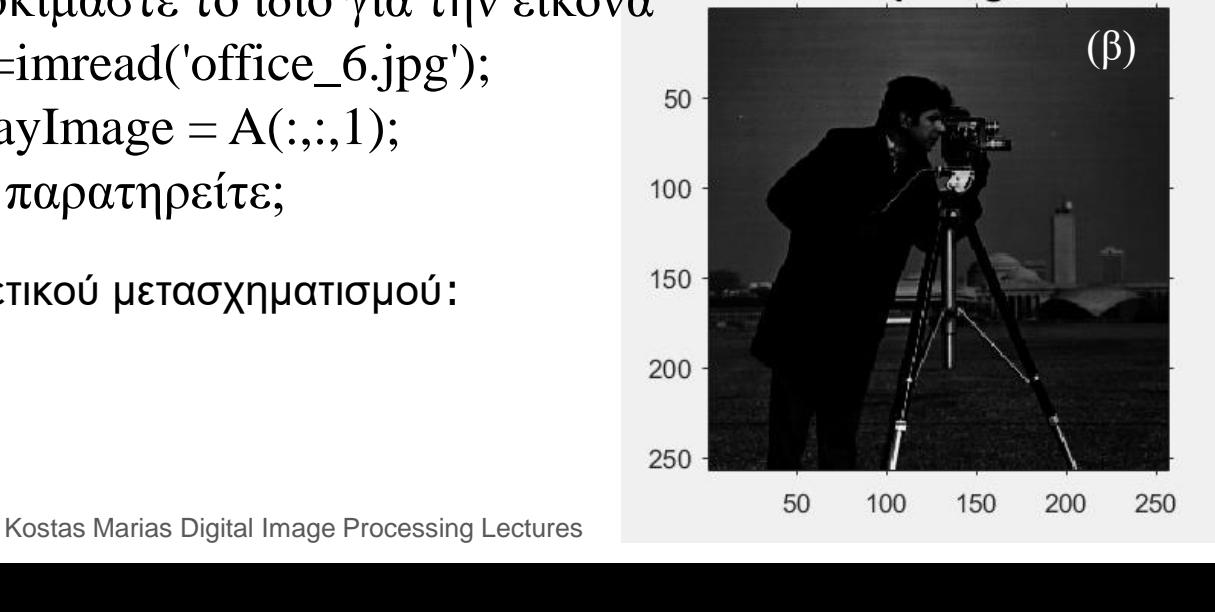

150

**Explmage** 

200

250

**Original Image** 

 $(a)$ 

```
grayImage = imread('Cameraman.tif'); 
grayImage = double(grayImage); 
subplot(2,1,1); 
imshow(grayImage, []); 
axis on; 
title('Original Image', 'FontSize', 15); 
% Take the log of it. Add 1 to avoid taking log of zero. 
a=1; b=255/(log(1+255*a)); 
expImage =(1/a)* (exp(grayImage/b)-1); 
% Display it. 
subplot(2,1,2); 
imshow(expImage, []); 
axis on; 
title('Exp Image', 'FontSize', 15); 
                                                      T(\mathbf{q}) = 1/a^* (e^{g/b} - 1)b = 255/\ln(1 + 255 \cdot a)Δοκιμάστε το ίδιο για την εικόνα 
                                        A=imread('office_6.jpg'); 
                                        grayImage = A(:,:, 1);Τι παρατηρείτε;
```
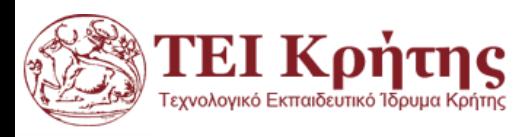

```
A=imread('office.jpg'); 
grayImage = double(A(:,:, 1));subplot(2,1,1); 
imshow(grayImage, []); 
axis on; 
title('Original Image', 'FontSize', 15); 
% Take the log of it. Add 1 to avoid taking log of zero. 
a=1; b=255/(\log(1+255^*a));
explmage =(1/a)^* (exp(graylmage/b)-1);
% Display it. 
subplot(2,1,2); 
imshow(mat2gray(expImage), []); 
axis on; 
title('Exp Image', 'FontSize', 15);
```
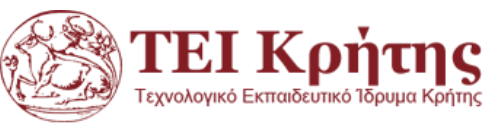

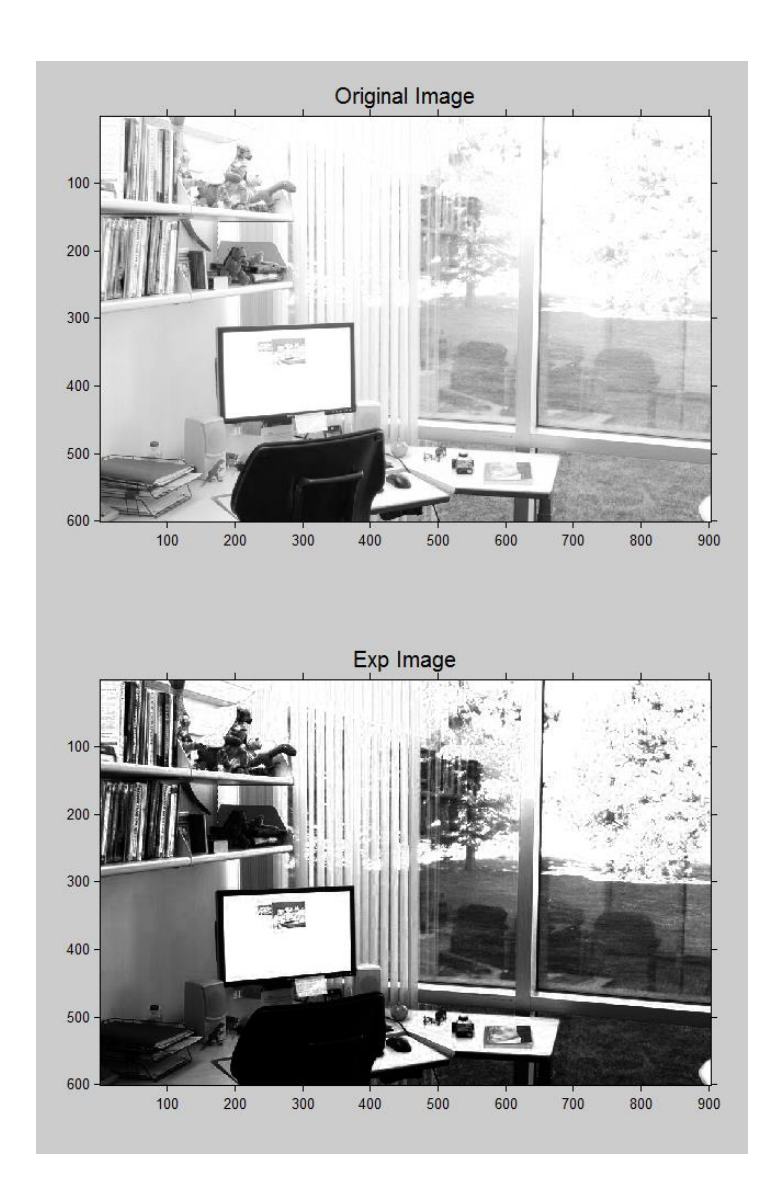

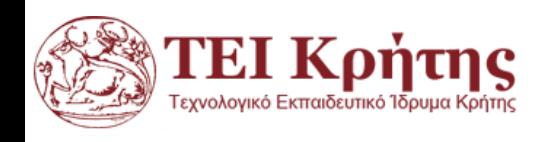

# **Aς δούμε και τα αντίστοιχα ιστογράμματα**

```
grayImage = imread('office.jpg'); 
grayImage=grayImage(:,:,1);
grayImage = double(grayImage); 
% Take the log of it. Add 1 to avoid taking log of zero. 
a=0.3; b=255/(\log(1+255^*a));
explmage =(1/a)^* (exp(graylmage/b)-1);
```
subplot(2,2,1); imshow(grayImage, []); title('Original Image', 'FontSize', 15); subplot(2,2,2); imshow(expImage , []); title('Exp Image', 'FontSize', 15); subplot(2,2,3);imhist(uint8(grayImage));title('Histogram of original image') subplot(2,2,4);imhist(uint8(expImage));title('Histogram of EXP image')

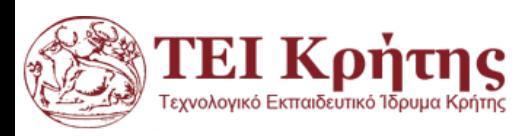

C Figure 1

File Edit Help

2+ 2- <br />
4- Insert Text <br />  $\qquad \qquad$  Axes Grid Autoscale

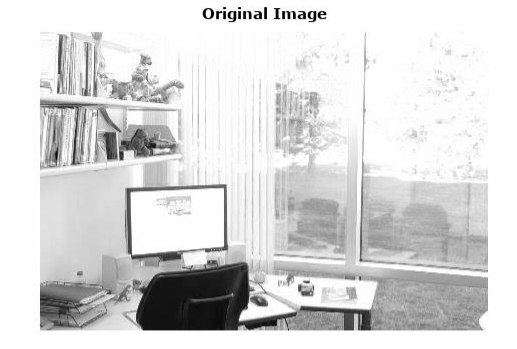

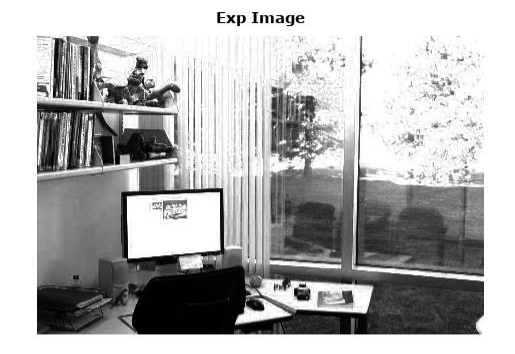

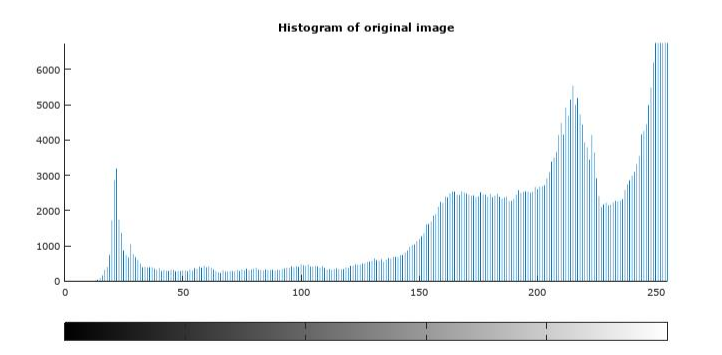

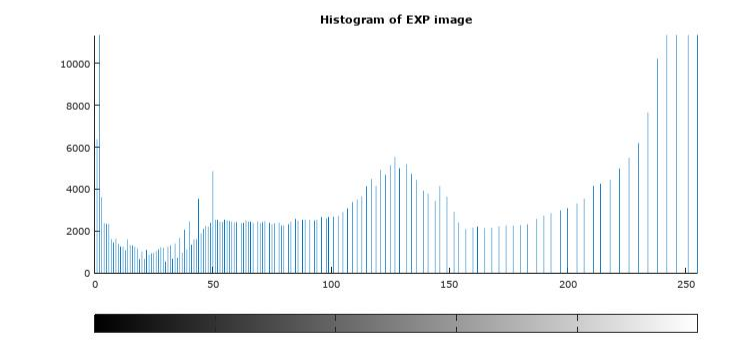

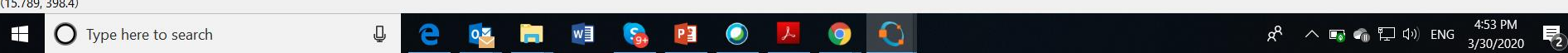

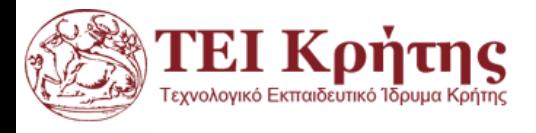

# **Ιστόγραμμα: Γενικά**

https://el.wikipedia.org/wiki/Ιστόγραμμα

- Το Ιστόγραμμα είναι γραφική απεικόνιση στατιστικών συχνοτήτων περιοχών τιμών ενός μεγέθους.
- Πρόκειται για τη συνηθέστερη επιλογή γραφικής παράστασης συνεχών μεταβλητών.
- Στα συνεχή δεδομένα, οι τιμές της μεταβλητής ομαδοποιούνται και οι ομάδες διατάσσονται στον οριζόντιο άξονα κατ΄αύξουσα σειρά.
- Στη συνέχεια από κάθε ομάδα υψώνουμε ορθογώνια ,το ύψος των οποίων αντιστοιχεί στη συχνότητα κάθε ομάδας. Heights of Black Cherry Trees

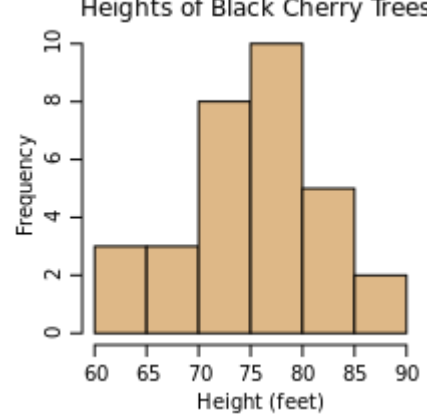

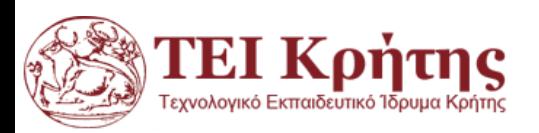

## **ΤΟ ΙΣΤΟΓΡΑΜΜΑ ΜΙΑΣ ΕΙΚΟΝΑΣ**

```
%Διαβάζουμε μια εικόνα της Matlab
Im = imread('cameraman.tif');%Δημιουργούμε μια άλλη με θόρυβο Gauss
I = imnoise(Im,'gaussian'); 
%Δείχνουμε τις δυο εικόνες με τα ιστογράμματά τους 
subplot(2,2,1);imshow(Im,[ ]);title('Αρχική εικόνα'); 
subplot(2,2,2);imshow(I,[ ]);title('Εικόνα με θόρυβο Gauss'); 
subplot(2,2,3);imhist(Im);title('Iστόγραμμα αρχικής εικόνας'); 
subplot(2,2,4);imhist(I);title('Iστόγραμμα εικόνας με θόρυβο Gauss ') 
                                   J = histeq(I);
```
*Σε αναλογία με το παραπάνω παράδειγμα δείξτε σε μια εικόνα α) την αρχική, β) τον λογαριθμικό μετασχηματισμό και γ,δ) τα αντίστοιχα ιστογράμματά τους. Τι παρατηρείτε ότι κάνει ο λογαριθμικός μετασχηματισμός στα ιστογράμματα?*

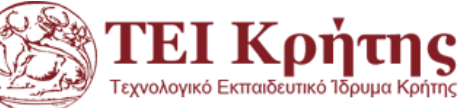

# **ΤΟ ΙΣΤΟΓΡΑΜΜΑ ΜΙΑΣ ΕΙΚΟΝΑΣ**

```
%Διαβάζουμε μια εικόνα της Matlab
   Im = imread('cameraman.tif');%Δημιουργούμε μια άλλη με LOG
   grayImage = double(Im);a=1; b=255/(log(1+255*a)); 
   logImage = b*log(1+a*grayImage); 
   %Δείχνουμε τις δυο εικόνες με τα ιστογράμματά τους 
  subplot(2,2,1);imshow(Im,[ ]);title('Αρχική εικόνα'); 
  subplot(2,2,2);imshow(logImage,[ ]);title('Εικόνα LOG'); 
  subplot(2,2,3);imhist(Im);title('Iστόγραμμα αρχικής εικόνας'); 
   subplot(2,2,4);imhist(uint8(logImage));title('Iστόγραμμα εικόνας LOG') 
Σε αναλογία με το παραπάνω παράδειγμα δείξτε σε μια εικόνα α) την αρχική, β) τον 
λογαριθμικό μετασχηματισμό και γ,δ) τα αντίστοιχα ιστογράμματά τους. Τι παρατηρείτε ότι 
κάνει ο λογαριθμικός μετασχηματισμός στα ιστογράμματα?
```
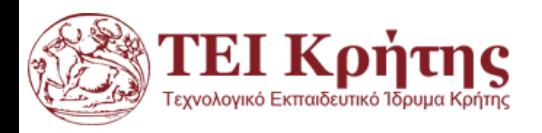

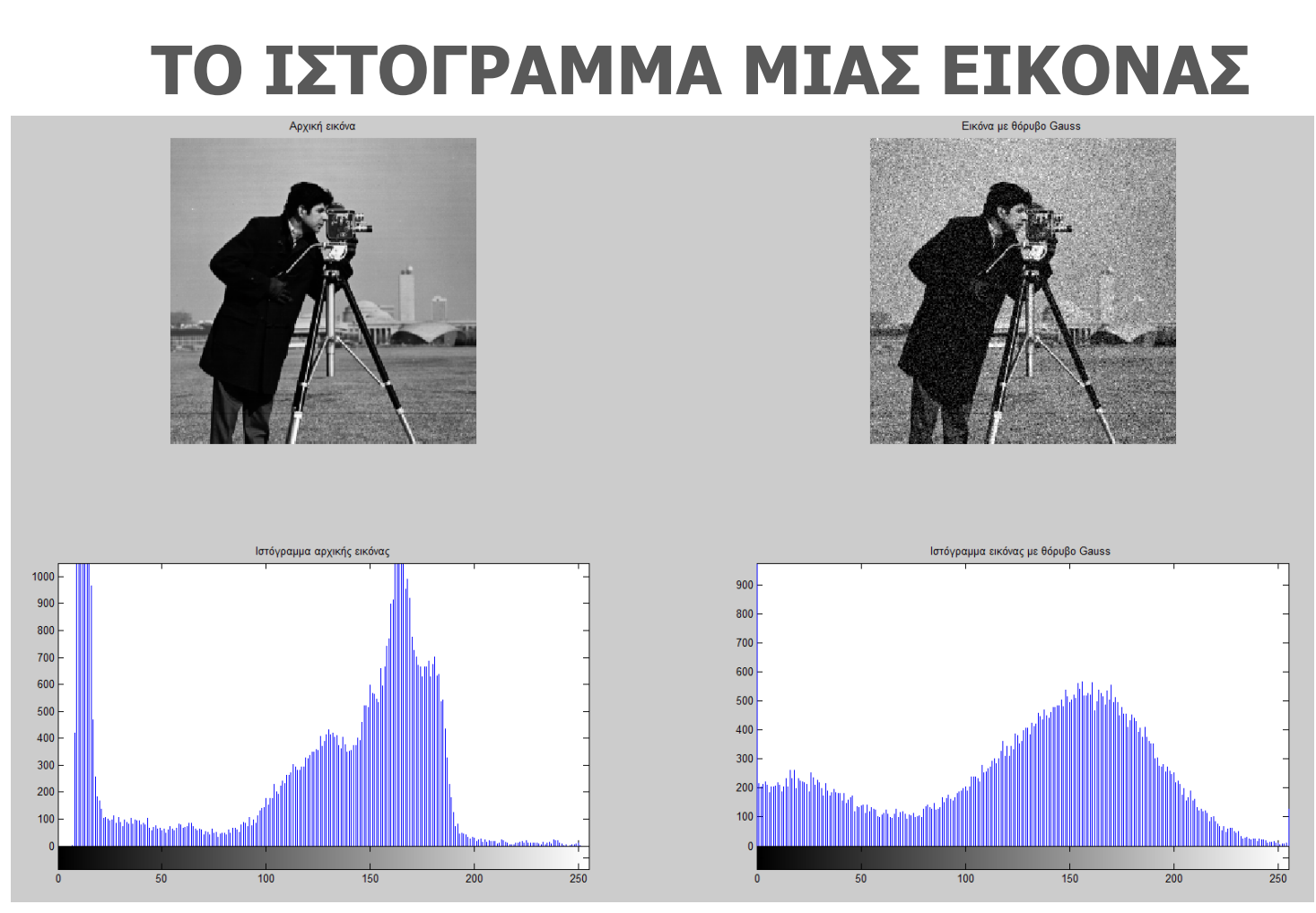

*Χρησιμοποιείστε την εντολή J = histeq(I); Για εξισοπόηση εικόνας cameraman.tif (με και χωρίς θόρυβο) καθώς και tire.tif Τι παρατηρείτε;***TEI Κρήτης** 

Γεχνολογικό Εκπαιδευτικό Ίδρυμα Κρήτη

# **ΤΟ ΙΣΤΟΓΡΑΜΜΑ ΜΙΑΣ ΕΙΚΟΝΑΣ**

```
%Διαβάζουμε μια εικόνα της Matlab
Im = imread('cameraman.tif');I=histeq(Im);
%Δημιουργούμε μια άλλη 
%Δείχνουμε τις δυο εικόνες με τα ιστογράμματά τους 
subplot(2,2,1);imshow(Im,[ ]);title('Αρχική εικόνα'); 
subplot(2,2,2);imshow(I,[ ]);title('Εικόνα με Εξισορρόπηση Ιστογράμματος'); 
subplot(2,2,3);imhist(Im);title('Iστόγραμμα αρχικής εικόνας'); 
subplot(2,2,4);imhist(I);title('Iστόγραμμα εικόνας με ΕΙ') 
                                                        J = histogram(1);
```
*Σε αναλογία με το παραπάνω παράδειγμα δείξτε σε μια εικόνα α) την αρχική, β) τον λογαριθμικό μετασχηματισμό και γ,δ) τα αντίστοιχα ιστογράμματά τους. Τι παρατηρείτε ότι κάνει ο λογαριθμικός μετασχηματισμός στα ιστογράμματα?*

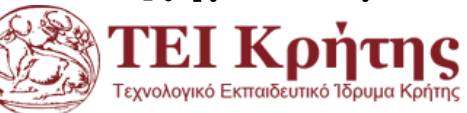

```
%Διαβάζουμε μια εικόνα της Matlab
Im = imread('cameraman.gif'); 
%Δημιουργούμε μια άλλη με θόρυβο Gauss 
I = imnoise(Im,'gaussian'); 
I=histeq(I);
```
%Δείχνουμε τις δυο εικόνες με τα ιστογράμματά τους subplot(2,2,1);imshow(Im,[ ]);title('Αρχική εικόνα'); subplot(2,2,2);imshow(I,[ ]);title('Εικόνα με θόρυβο Gauss'); subplot(2,2,3);imhist(Im);title('Iστόγραμμα αρχικής εικόνας'); subplot(2,2,4);imhist(I);title('Iστόγραμμα εικόνας με θόρυβο

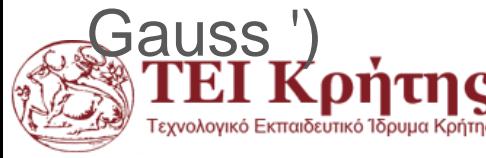

#### G Figure 1

File Edit Help

 $(0,0000,0000)$ 

Z+ Z- + Insert Text <br />
axes Grid Autoscale

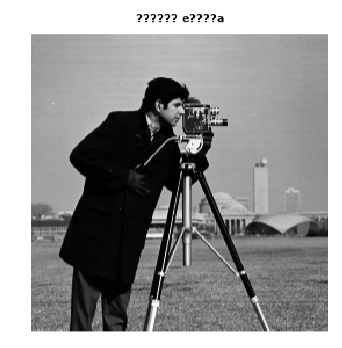

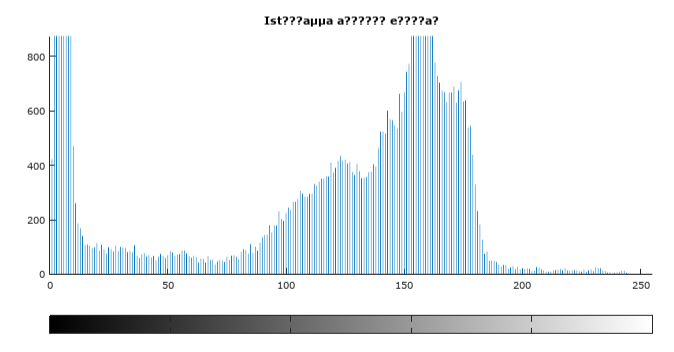

7777?a µe 7777B? Gauss

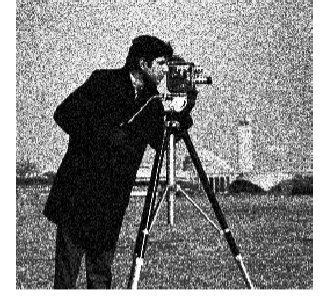

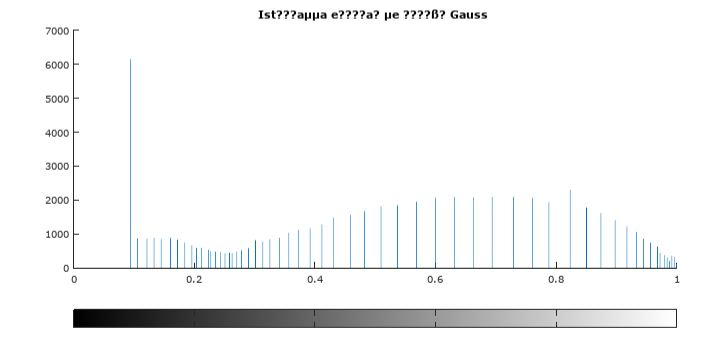

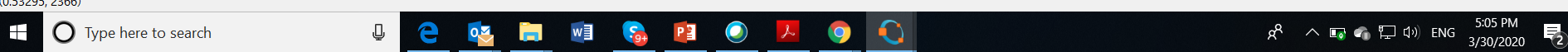

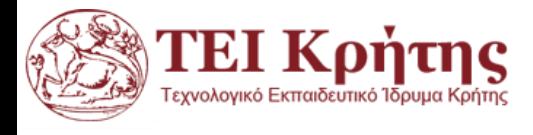

# **Ιστόγραμμα: Εικόνα**

https://el.wikipedia.org/wiki/Ιστόγραμμα

- Σε ένα ιστόγραμμα, ο Χ άξονας αντιπροσωπεύει την κλίμακα έντασης (0 έως 255 σε ένα σύστημα των 8 bit).
- Ο Υ άξονας μετρά τον αριθμό από pixels στην εικόνα που έχουν μια ορισμένη τιμή έντασης (την αντίστοιχη του Χ άξονα).
- Τα ιστογράμματα επεξηγούν, με μορφή γραφήματος, τη φωτεινότητα και τα χαρακτηριστικά αντίθεσης μιας εικόνας, δηλαδή αν υπάρχουν και πόσα pixel με κάποια δεδομένη τιμή έντασης.
- **Όμως δεν δίνει πληροφορίες για την θέση των pixel μέσα στην εικόνα!**

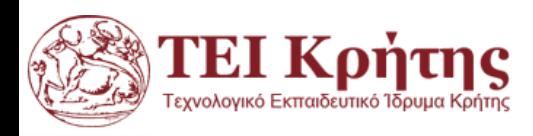

## **ΕΠΕΞΕΡΓΑΣΙΑ ΙΣΤΟΓΡΑΜΜΑΤΟΣ**

- Το ιστόγραμμα μιας εικόνας αποχρώσεων του γκρι περιέχει σημαντικές πληροφορίες για την εικόνα και για το λόγο αυτό είναι ένα από τα σημαντικότερα εργαλεία στην επεξεργασία ψηφιακών εικόνων.
- Μπορεί να χρησιμοποιηθεί για τη βελτιστοποίηση της εικόνας, την τροποποίηση των χαρακτηριστικών της, την μετατροπή της σε εικόνα με λιγότερες αποχρώσεις, την εξαγωγή χαρακτηριστικών της εικόνας κ.α.

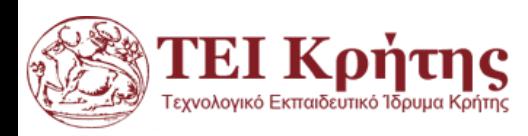

## **ΤΟ ΙΣΤΟΓΡΑΜΜΑ ΜΙΑΣ ΕΙΚΟΝΑΣ**

- Το ιστόγραμμα *h* της εικόνας *Ι* μας δείχνει τη συχνότητα κάθε έντασης του γκρίζου *g* στην εικόνα.
- Η τιμή του ιστογράμματος *h*(*g*), για την ένταση *g* ισούται με τον αριθμό των pixels της εικόνας *I* που έχουν ένταση *g.*
- Για μια εικόνα 8-bit το ιστόγραμμα *h* έχει *g=1..*256 τιμές συχνοτήτων από 0-255.

## *h***I** (*g*) = αριθμός pixels στην εικόνα **I** με τιμή *g*-1

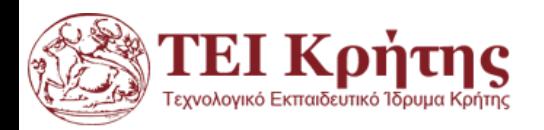

In Matlab an array of length *n* has indices from 1 to *n*. In many computer languages, *e.g.* "C" or "C++" an n-element array is indexed from 0 to *n*-1.

Η Τμηματικά Γραμμική Μεταβολή Ιστογράμματος πραγματοποιείται με βάση μια τμηματικά γραμμική σχέση μετασχηματισμού όπως φαίνεται στο παρακάτω σχήμα:

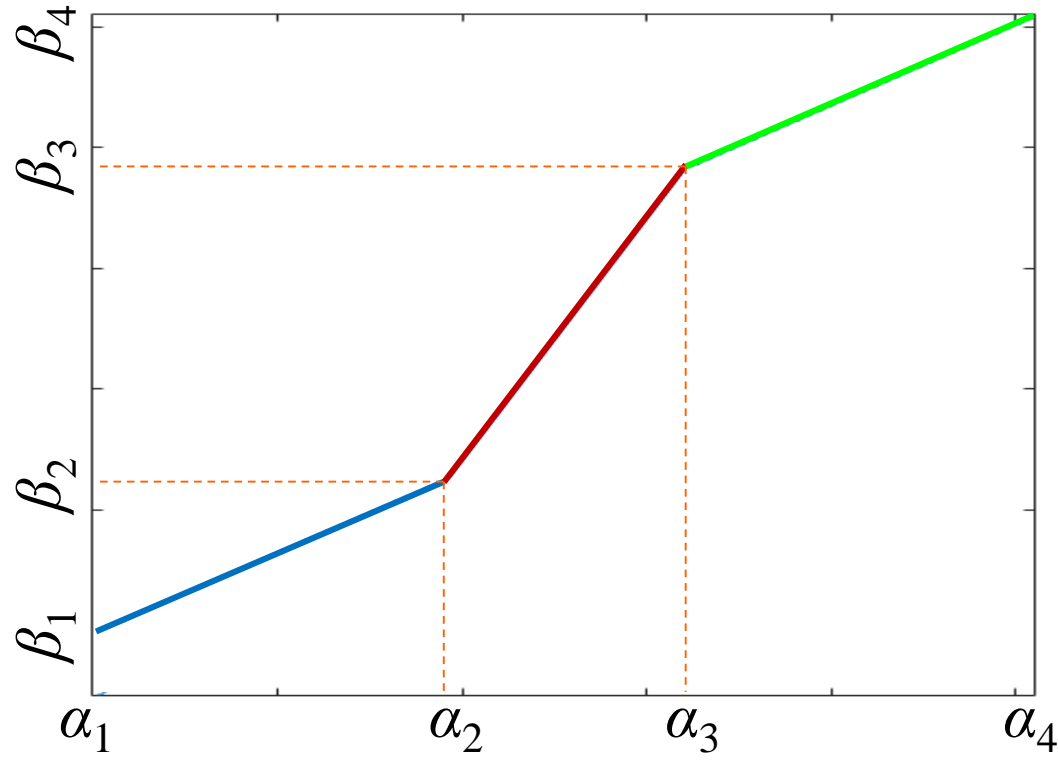

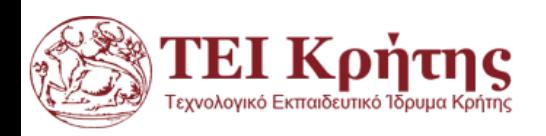

Η σχέση μετασχηματισμού μπορεί να περιγραφεί (για i=1:3) με την παρακάτω εξίσωση:

$$
y = \frac{\beta_{i+1} - \beta_i}{\alpha_{i+1} - \alpha_i} (x - \alpha_i) + \beta_i
$$

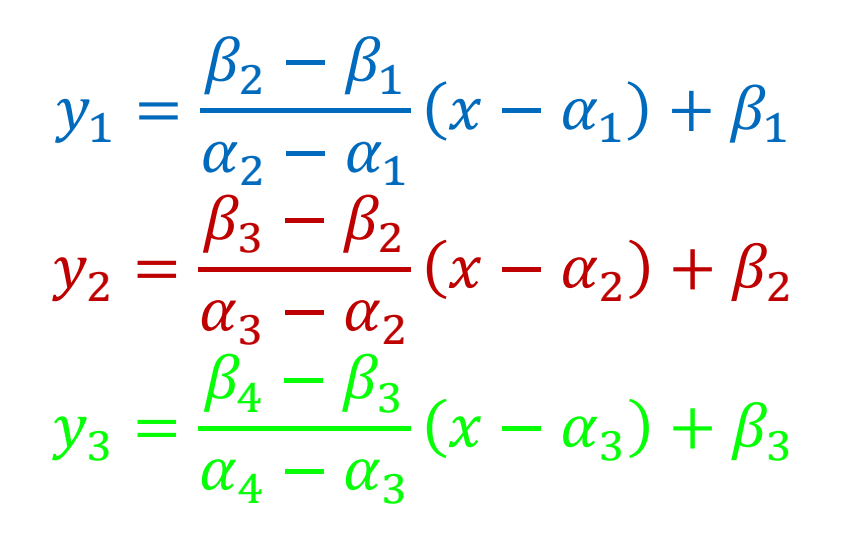

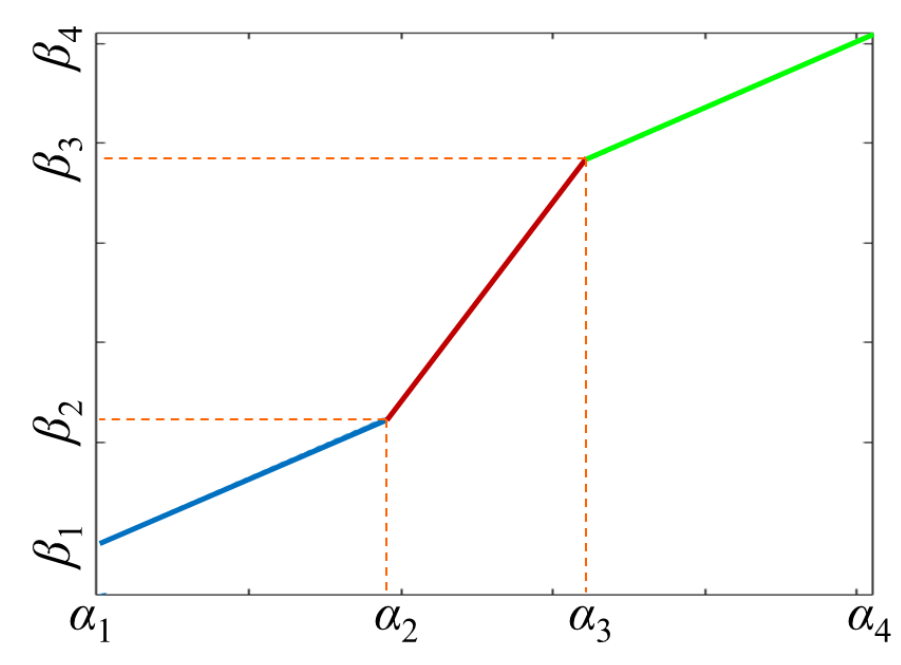

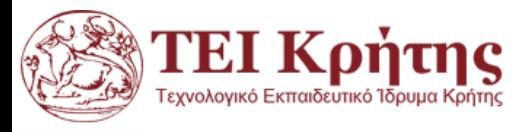

Ας δούμε το παρακάτω παράδειγμα

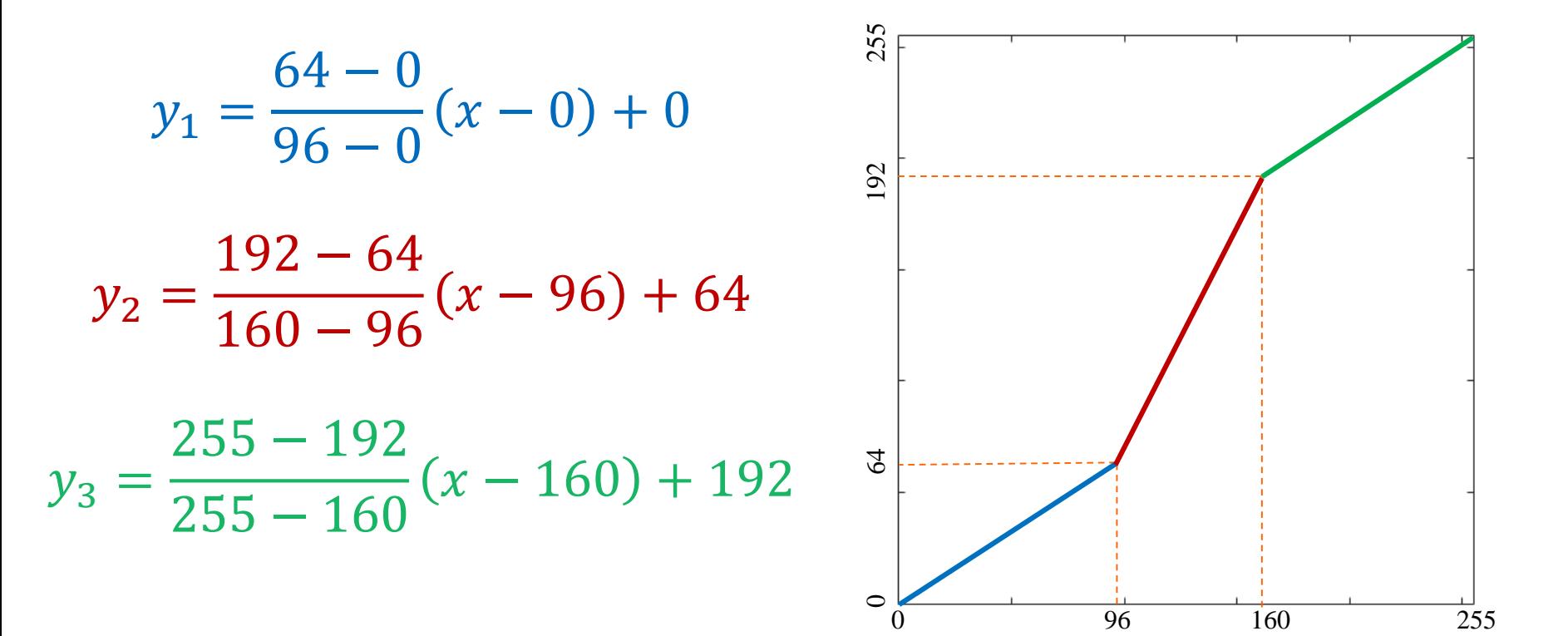

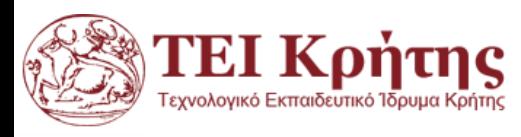

Ας δούμε το παρακάτω παράδειγμα

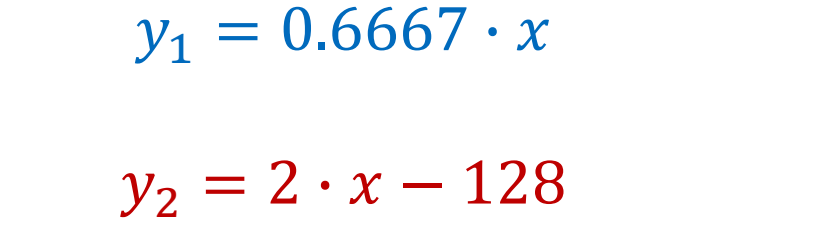

 $y_3 = 0.6632 \cdot x + 85.8947$ 

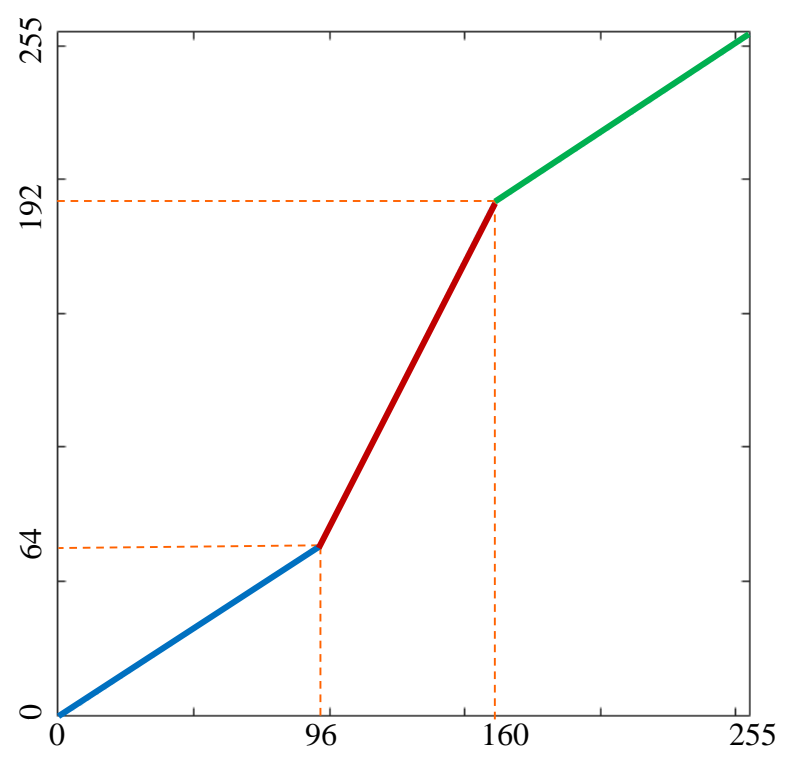

Παρακάτω υλοποιούμε τον μετασχηματισμό σε **Matlab** 

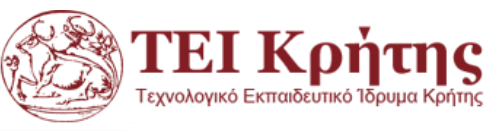

y1=64/96\*[0:95]; y2=2\*[96:160]-128; y3=0.6632\*[161:255]+85.8947; T=uint8(floor([y1 y2 y3])); 250 plot(T)200

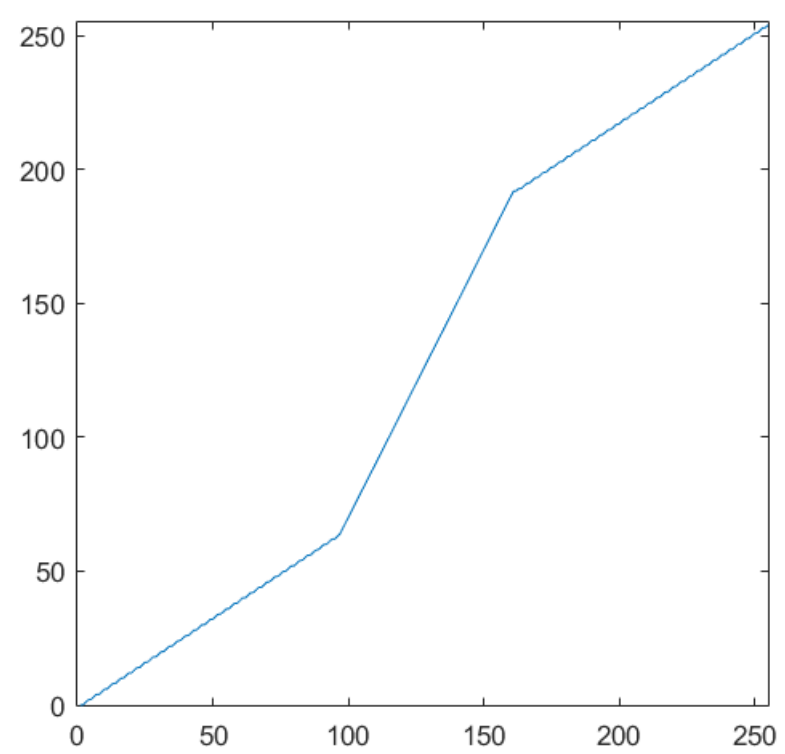

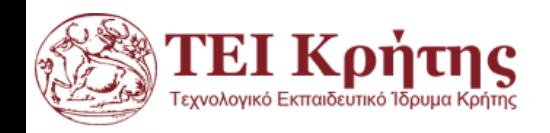

```
y1=64/96*[0:95];
y2=2*[96:160]-128;
y3=0.6632*[161:255]+85.8947;
T=uint8(float([y1 y2 y3]));
plot(T)
```

```
I=imread('pout.tif');
I2=T(I);subplot(1,2,1), imshow(I), title('original image');
subplot(1,2,2), imshow(I2), title('Histogram stretched image');
```
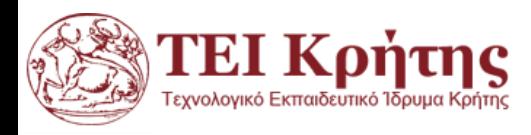

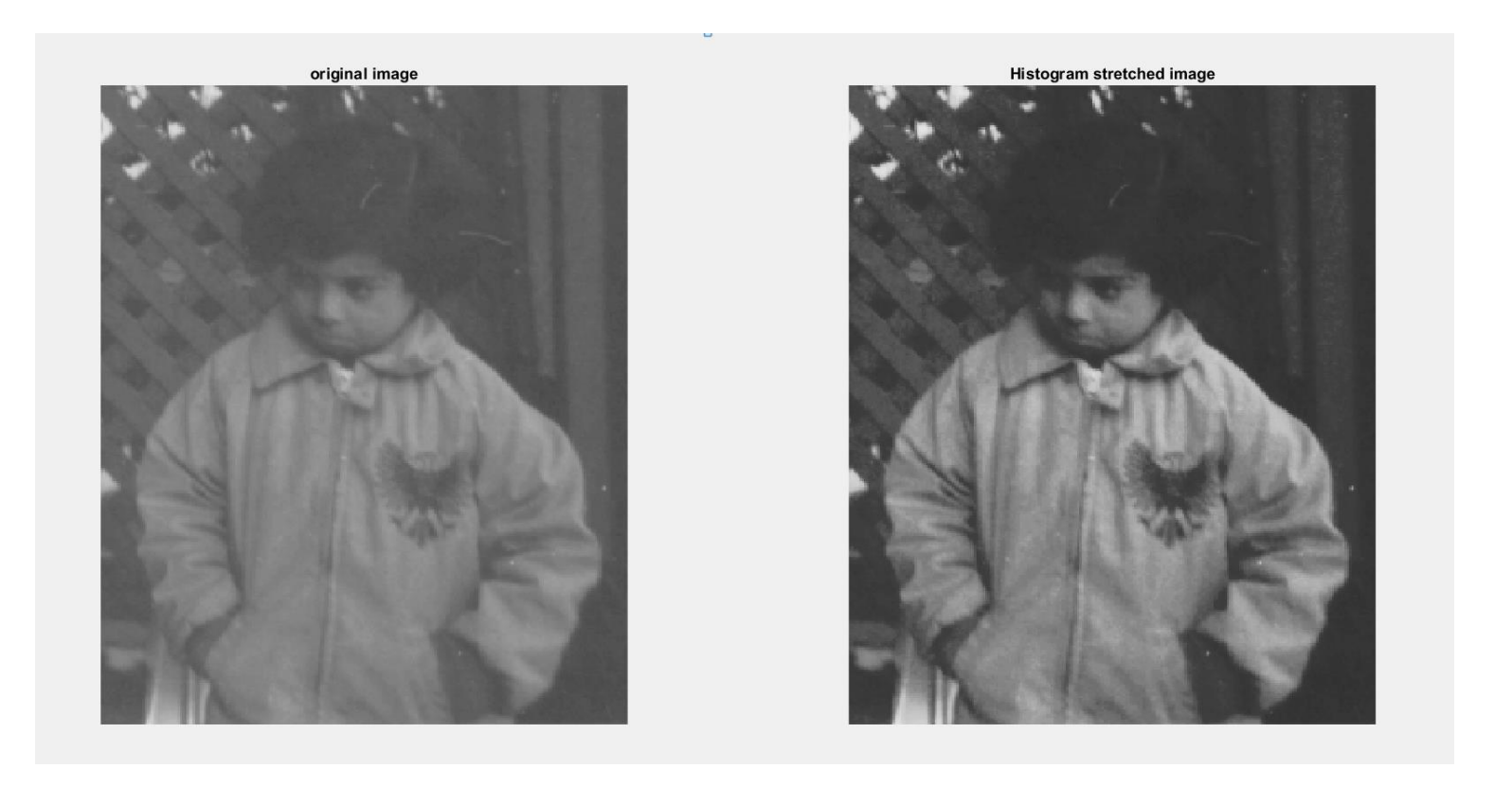

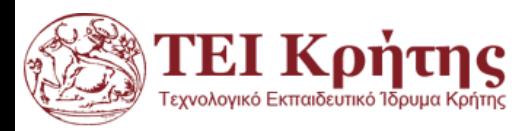

```
y1=64/96*[0:95];
y2=2*[96:160]-128;
y3=0.6632*[161:255]+85.8947;
T=uint8(float([y1 y2 y3]));
plot(T)
```
I=imread('moon.tiff');  $I2=T(I+1);$ subplot(1,2,1), imshow(I), title('original image'); subplot(1,2,2), imshow(I2), title('Histogram stretched image');

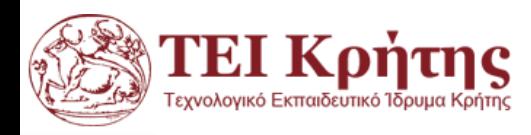

#### C Figure 1

File Edit Help

2+ 2- <br />
4- Insert Text <br />  $\qquad \qquad$  Axes Grid Autoscale

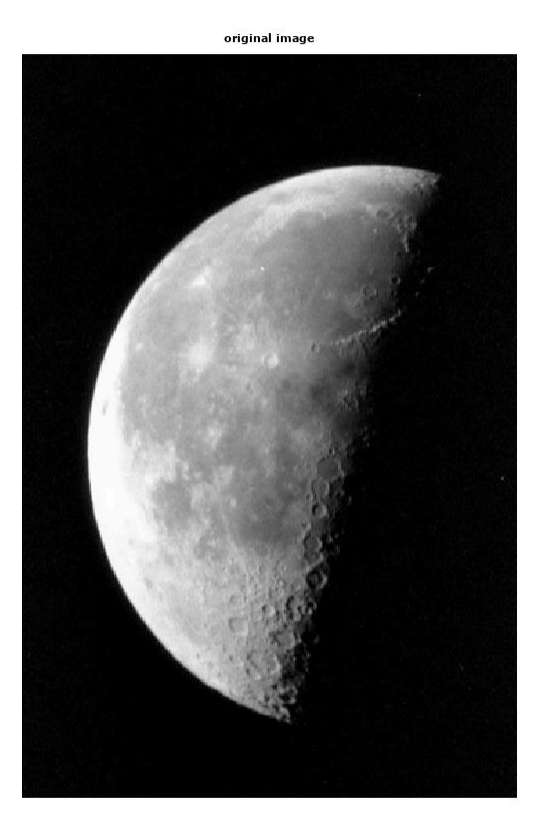

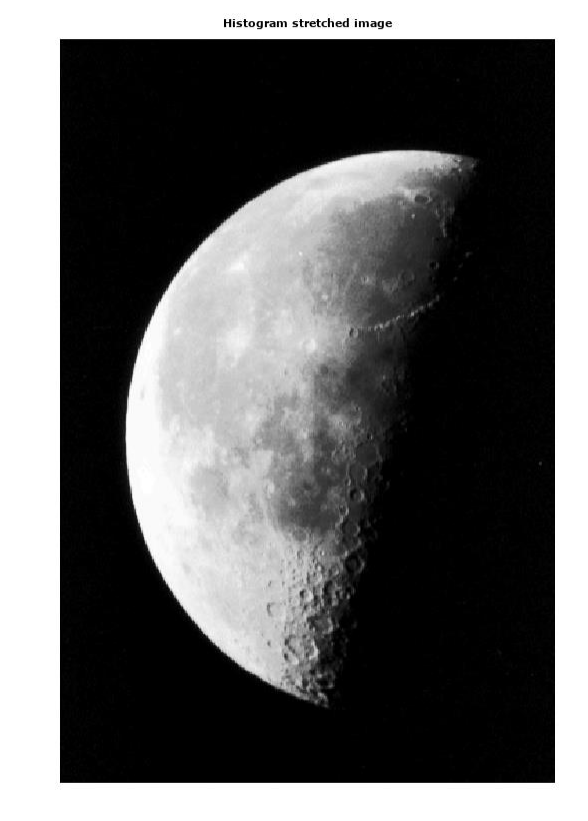

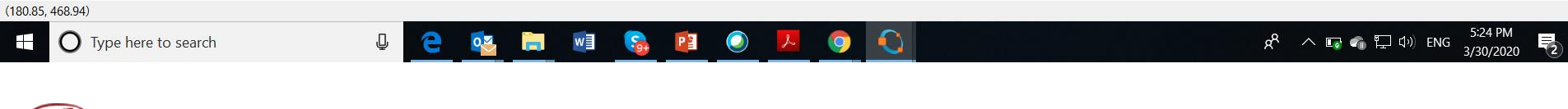

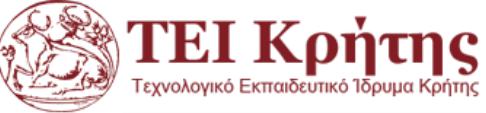

- Η τεχνική της εξισορρόπησης ιστογράμματος (histogram equalization) μετασχηματίζει τις γκρι φωτεινότητες μιας εικόνας έτσι ώστε αυτές να κατανέμονται ομοιόμορφα σ' όλη την κλίμακα φωτεινοτήτων.
- Η εικόνα που προκύπτει με τον τρόπο αυτό είναι αυξημένης αντίθεσης σε σχέση με την αρχική.

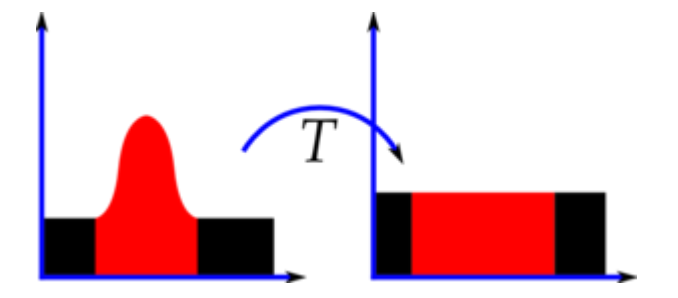

https://en.wikipedia.org/wiki/Histogram\_equalization

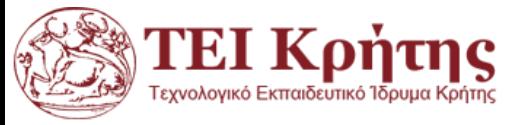

Για την ανάπτυξη της μεθόδου έστω ότι έχουμε μια γκρι εικόνα *Ι*, διαστάσεων Μ<sub>νραμμες</sub> x Ν<sub>στήλες</sub> με L αποχρώσεις του γρι: {0,...,L-1}.

Έστω  $h(g) = ng$ , το ιστόγραμμα της εικόνας *Ι*, όπου g = 0..L-1

Ουσιαστικά το *ng* μας δίνει τη συχνότητα εμφάνισης της κάθε τιμής g στην εικόνα. Αν διαιρεθεί με τον συνολικό αριθμό pixels μας δίνει την πιθανότητα εμφάνισης του κάθε pixel:

$$
p(g) = \frac{n_g}{M \cdot N}
$$

Η γραφική απεικόνιση του  $p(g)$  έναντι του  $g$  είναι το γνωστό ιστόγραμμα

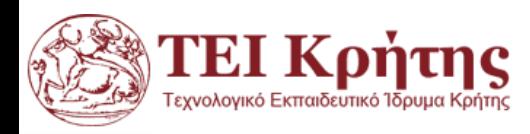

Ο μετασχηματισμός *Τ* ονομάζεται εξισορρόπηση ιστογράμματος (ΕΙ) και μας δίνει νέο ιστόγραμμα εικόνας:

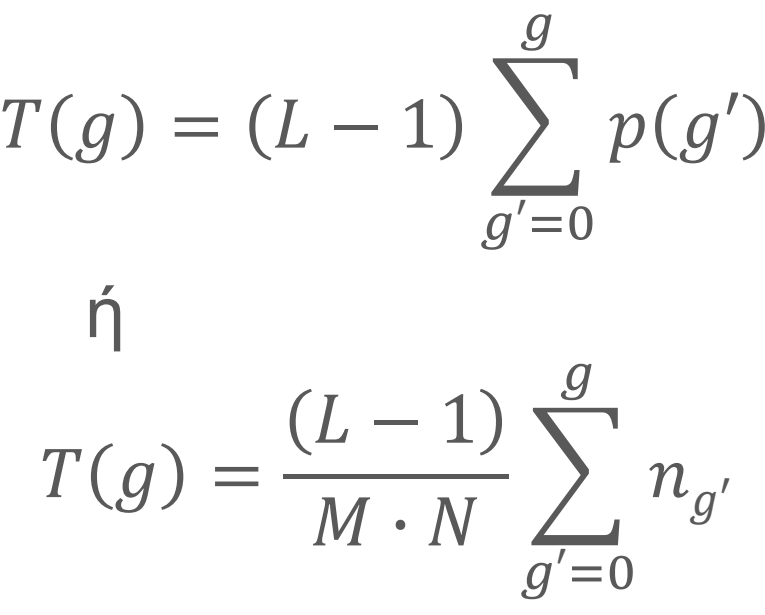

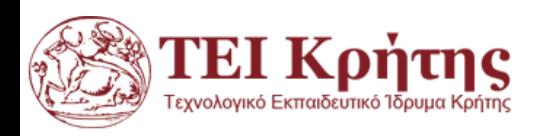

# **Παράδειγμα εξισορρόπησης ιστογράμματος**

Μια εικόνα 3-bit με διαστάσεις 64x64 έχει:

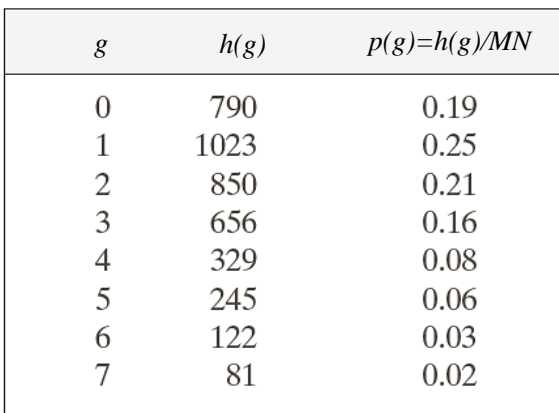

Εφαρμόζοντας την εξίσωση ΕΙ:  $T(g) = (L - 1) \sum_{g}^{g}$  $\prime = 0$  $\frac{g}{q'=0}p(g')$ 

$$
T(0) = (8 - 1) \sum_{g=0}^{0} p(0) = 7 \cdot 0.19 = 1.33 \rightarrow 1
$$
  
\n
$$
T(1) = 7 \sum_{g=0}^{1} p(g) = 7 \cdot (0.19 + 0.25) = 3.08 \rightarrow 3
$$
  
\n
$$
T(2) = 7 \sum_{g=0}^{2} p(g) = 7 \cdot (0.19 + 0.25 + 0.21) = 4.55 \rightarrow 5
$$

"Digital Image Processing", Rafael C. Gonzalez & Richard E. Woods, Addison-Wesley, 2002

 $\frac{1}{5}$   $\frac{1}{6}$   $\frac{1}{2}$   $\frac{1}{2}$   $\frac{1}{3}$   $\frac{1}{4}$   $\frac{1}{5}$   $\frac{1}{6}$   $\frac{1}{7}$   $\frac{1}{2}$   $\frac{1}{3}$   $\frac{1}{4}$   $\frac{1}{5}$   $\frac{1}{6}$   $\frac{1}{7}$   $\frac{1}{2}$   $\frac{1}{3}$   $\frac{1}{4}$   $\frac{1}{5}$   $\frac{1}{6}$   $\frac{1}{7}$   $\frac{1}{2}$   $T(3) = 7\sum_{g=0}^{3} p(g) = 7 \cdot (0.19 + 0.25 + 0.21 + 0.16) = 5.67 \rightarrow 6$  $T(4) = 7\sum_{g=0}^{4} p(g) = 7 \cdot (0.19 + 0.25 + 0.21 + 0.16 + 0.08) = 6.23 \rightarrow 6$  $T(5) = 7\sum_{g=0}^{5} p(g) = 7 \cdot (0.19 + 0.25 + 0.21 + 0.16 + 0.08 + 0.06) = 6.65 \rightarrow 7$  $T(6) = 7\sum_{g=0}^{6} p(g) = 7 \cdot (0.19 + 0.25 + 0.21 + 0.16 + 0.08 + 0.06 + 0.03) = 6.86 \rightarrow$  7  $T(7) = 7\sum_{g=0}^{7} p(g) = 7 \cdot (0.19 + 0.25 + 0.21 + 0.16 + 0.08 + 0.06 + 0.03 + 0.02) = 7 \rightarrow$  7

# **Παράδειγμα εξισορρόπησης ιστογράμματος**

Μια εικόνα 3-bit με διαστάσεις 64x64=4096 pixel

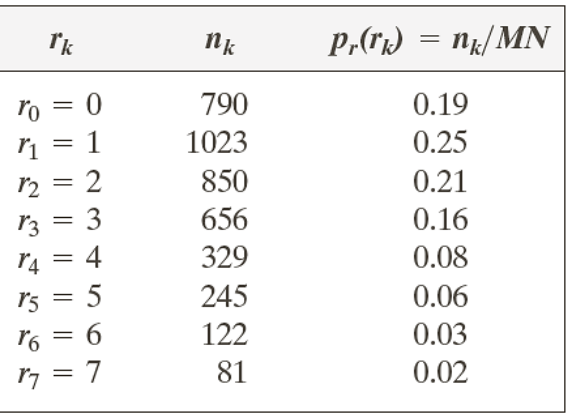

Μετά τον μετασχηματισμό ΕΙ βρίσκουμε τις νέες συχνότητες:

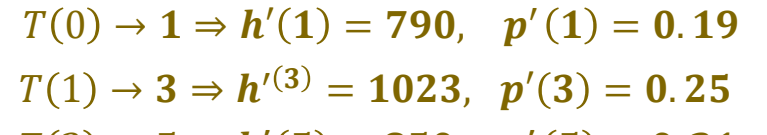

$$
T(2) \rightarrow 5 \Rightarrow h'(5) = 850, \quad p'(5) = 0.21
$$
  

$$
T(3) \rightarrow 6 \Rightarrow h'(6) = 656 + 329 = 985, \quad p'(6) = \frac{985}{4096} = 0.24
$$

**SOS! Εξαιτίας της διακριτοποίησης το 'εξισορροπημένο' ιστόγραμμα δεν είναι επίπεδο, σε κάθε περίπτωση όμως είναι διευρυμένο!**

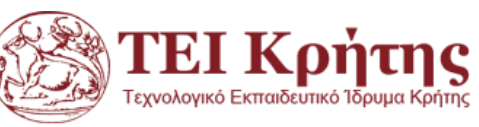

 $T(5) \rightarrow 7$  $T(6) \rightarrow 7 \Rightarrow h'(7) = 245 + 122 + 81 = 448, p'(7) = \frac{448}{400}$  $T(7) \rightarrow 7$  $\frac{100}{4096} = 0.11$ 

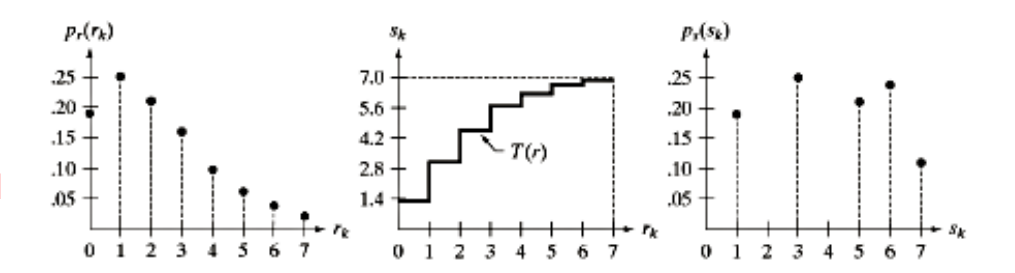

"Digital Image Processing", Rafael C. Gonzalez & Richard E. Woods, Addison-Wesley, 2002

4096

Kostas Marias Digital Image Processing Lectures **44** According to the Marias A44

Η διαδικασία εξισορρόπησης ιστογράμματος που περιγράψαμε αναφέρεται ως "ολική εξισορρόπηση ιστογράμματος" (global histogram equalization) σε αντίθεση με τεχνικές τοπικής εξισορρόπησης ιστο-ράμματος (local histogram equalization).

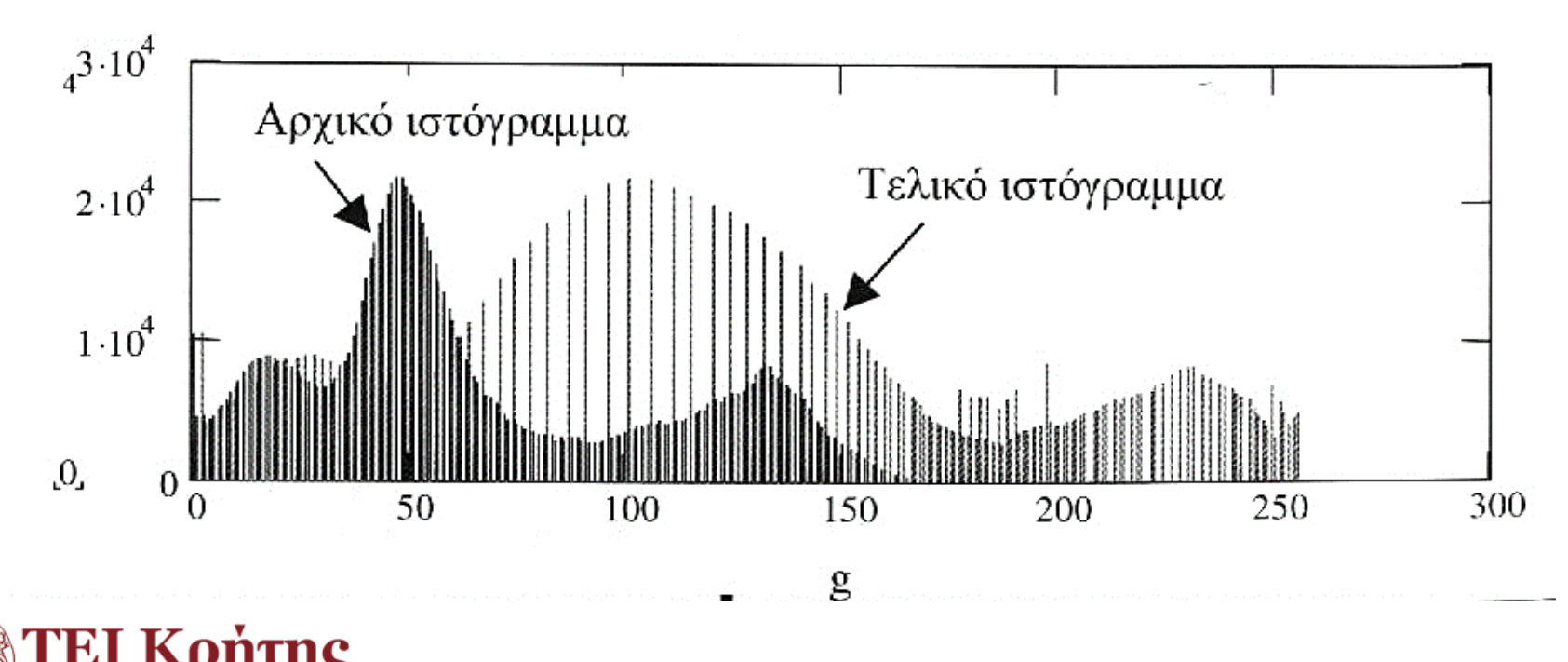

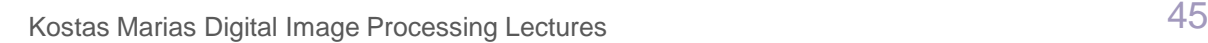

## **Histogram Matching**

- histogram matching or histogram specification is the transformation of an image so that its histogram matches a specified histogram
- ◆ The well-known histogram equalization method is a special case in which the specified histogram is uniformly distributed.

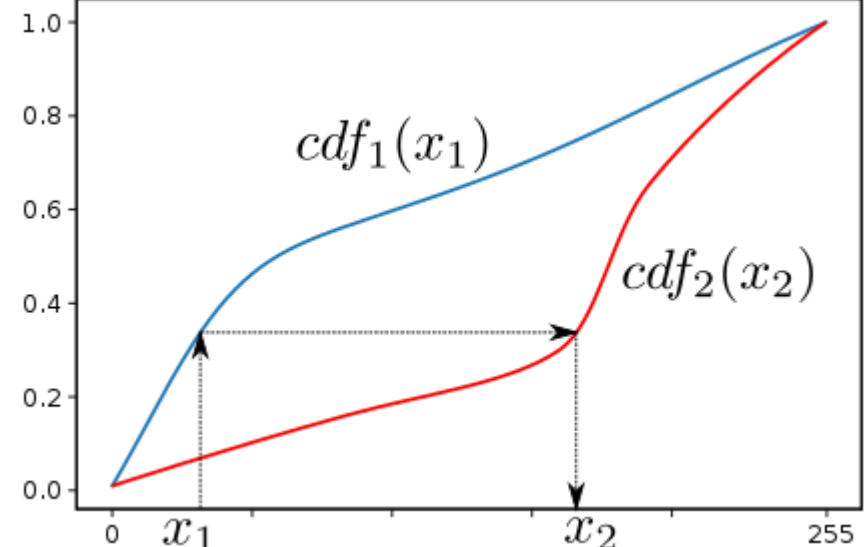

https://en.wikipedia.org/wiki/Histogram\_matching

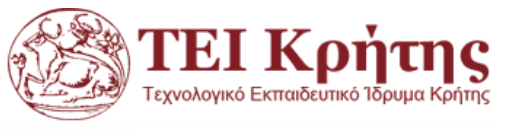

## **Matching methodology**

◆ Consider a grayscale input image X. It has a probability density function pr(r), where r is a grayscale value, and pr(r) is the probability of that value. This probability can easily be computed from the histogram of the image by

$$
p_r(r_j)=\tfrac{n_j}{n}
$$

- Where nj is the frequency of the grayscale value rj, and n is the total number of pixels in the image.
- Now consider a desired output probability density function  $p_z(z)$ . A transformation of  $p_r(r)$  is needed to convert it to  $p_z(z)$ .

https://en.wikipedia.org/wiki/Histogram\_matching

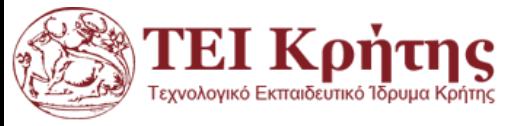

## **Matching methodology**

- Now consider a desired output probability density function pz(z). A transformation of pr(r) is needed to convert it to pz(z).
- Input image CDF matched to desired output CDF
- Each pdf (probability density function) can easily be mapped to its cumulative distribution function by

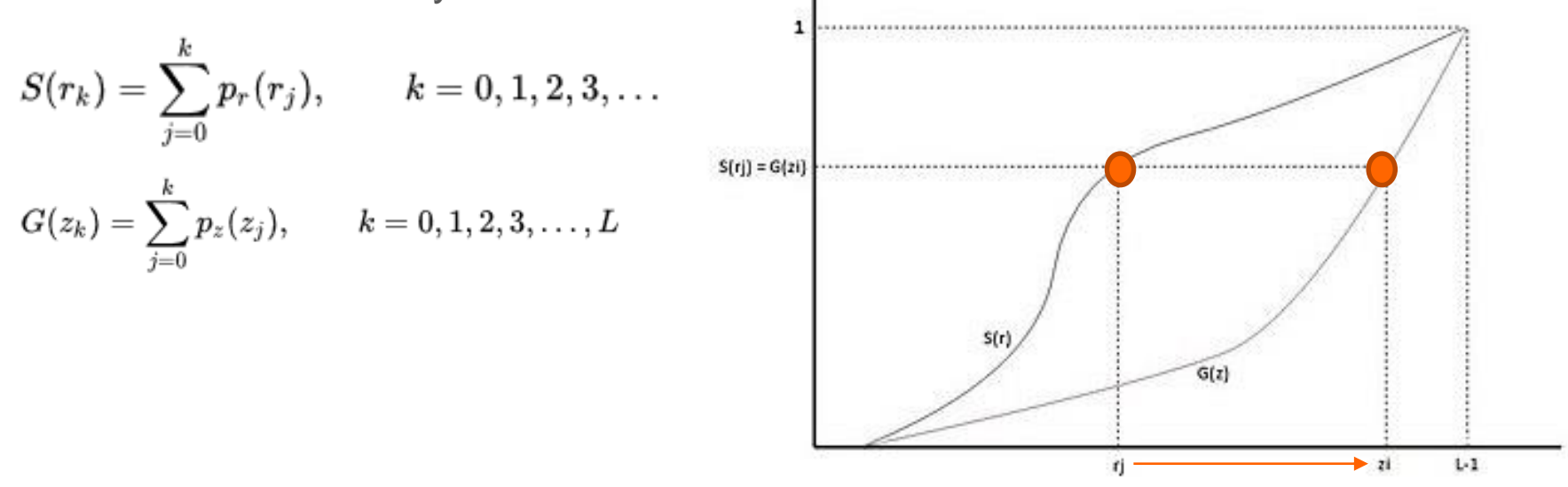

- Where L is the total number of gray level (256 for a standard image).
- The idea is to map each r value in X to the z value that has the same probability in the desired pdf i.e.  $S(r_j) = G(z_j)$  or  $z = G^{-1}(S(r))$ . l Końtne

#### **Examples**

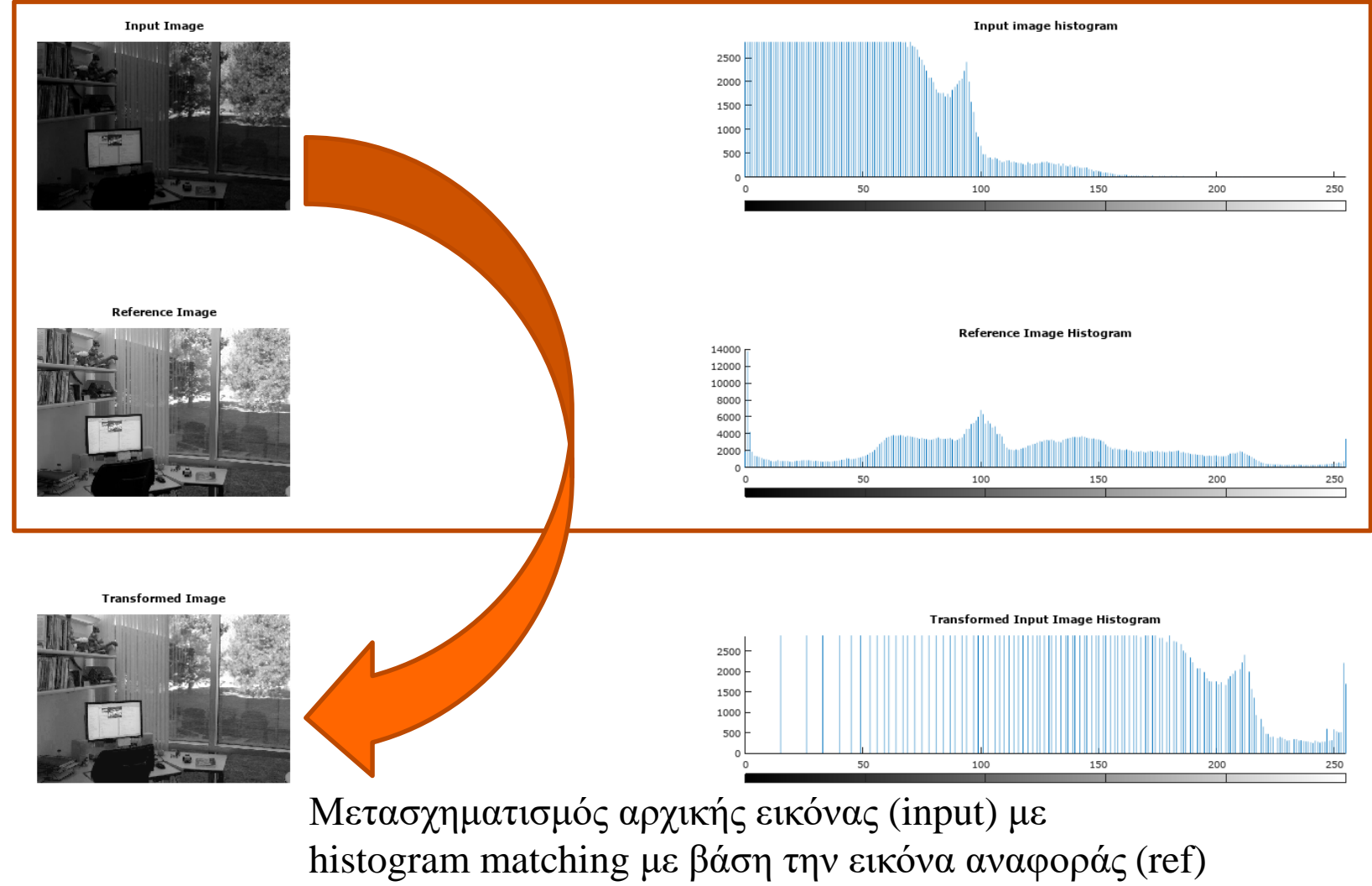

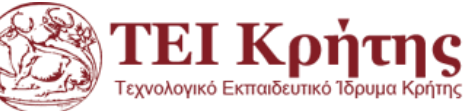

#### End of today's lecture

# *Thank you for your attention!*

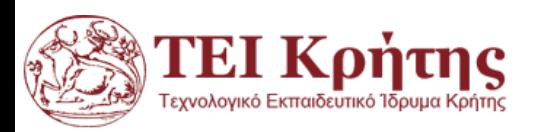